## (OM) JMicron Technology Corporation

## **USER MANUAL**

### **Mass Production Tool For JM2033x & JMS5xx**

Document No.: USE-06001 / Revision: 1.30 / Issue Date: 6/5/2017

#### **JMicron Technology Corporation**

1F, No. 13, Innovation Road 1, Science-Based Industrial Park, Hsinchu, Taiwan 300, R.O.C. Tel: 886-3-5797389 Fax: 886-3-5799566 Website: http://www.jmicron.com Certificate No.: TW16/00614

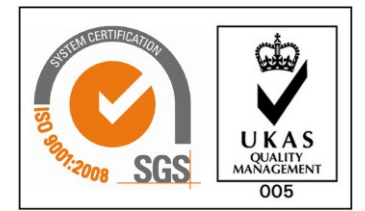

Copyright © 2017, JMicron Technology Corp. All Rights Reserved.

Printed in Taiwan 2017

JMicron and the JMicron Logo are trademarks of JMicron Technology Corporation in Taiwan and/or other countries.

Other company, product and service names may be trademarks or service marks of others.

All information contained in this document is subject to change without notice. The products described in this document are NOT intended for use implantation or other life supports application where malfunction may result in injury or death to persons. The information contained in this document does not affect or change JMicron's product specification or warranties. Nothing in this document shall operate as an express or implied license or environments, and is presented as an illustration. The results obtained in other operating environments may vary.

THE INFORMATION CONTAINED IN THIS DOCUMENT IS PROVIDED ON AN "AS IS" BASIS. In no event will JMicron be liable for damages arising directly or indirectly from any use of the information contained in this document.

For more information on JMicron products, please visit the JMicron web site at [http://www.jmicron.com](http://www.jmicron.com/) or send e-mail to [sales@jmicron.com.](mailto:sales@jmicron.com.tw) For product application support, please send e-mail to [fae@jmicron.com.](mailto:fae@jmicron.com)

JMicron Technology Corporation 1F, No.13, Innovation Road 1, Science-Based Industrial Park, Hsinchu, Taiwan 300, R.O.C. Tel: 886-3-5797389 Fax: 886-3-5799566

Revision1.30 i Document No.: MTP-16002

The information contained in this document is the exclusive property of JMicron Technology Corporation and shall not be used, collected, reproduced, distributed and/or disclosed in whole or in part without prior written permission of JMicron Technology Corporation.

#### **Revision History**

<span id="page-2-0"></span>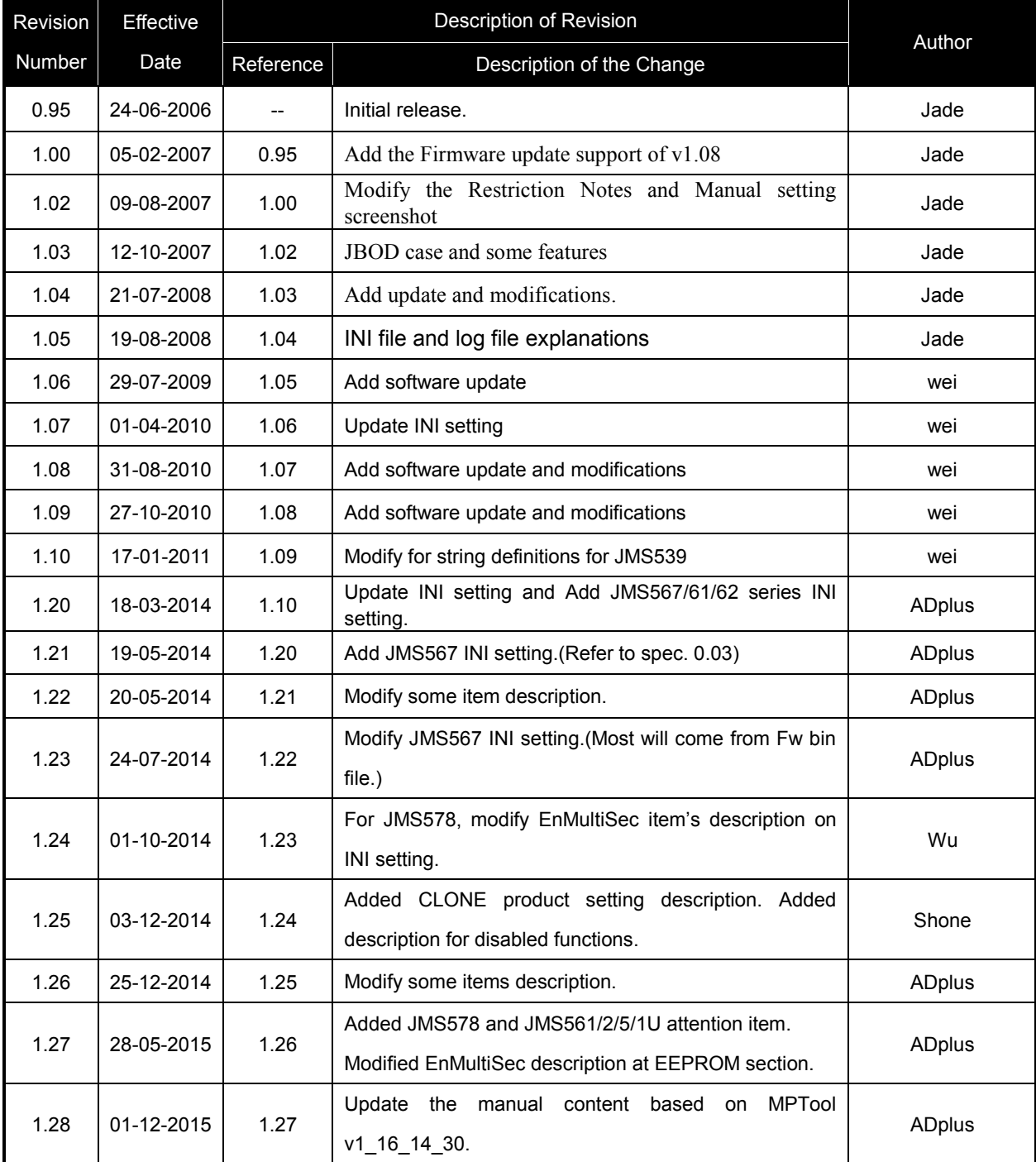

Revision1.30 ii Document No.: MTP-16002

The information contained in this document is the exclusive property of JMicron Technology Corporation and shall not be used, collected, reproduced, distributed and/or disclosed in whole or in part without prior written permission of JMicron Technology Corporation.

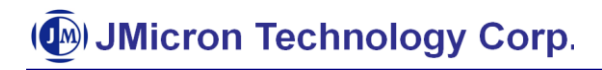

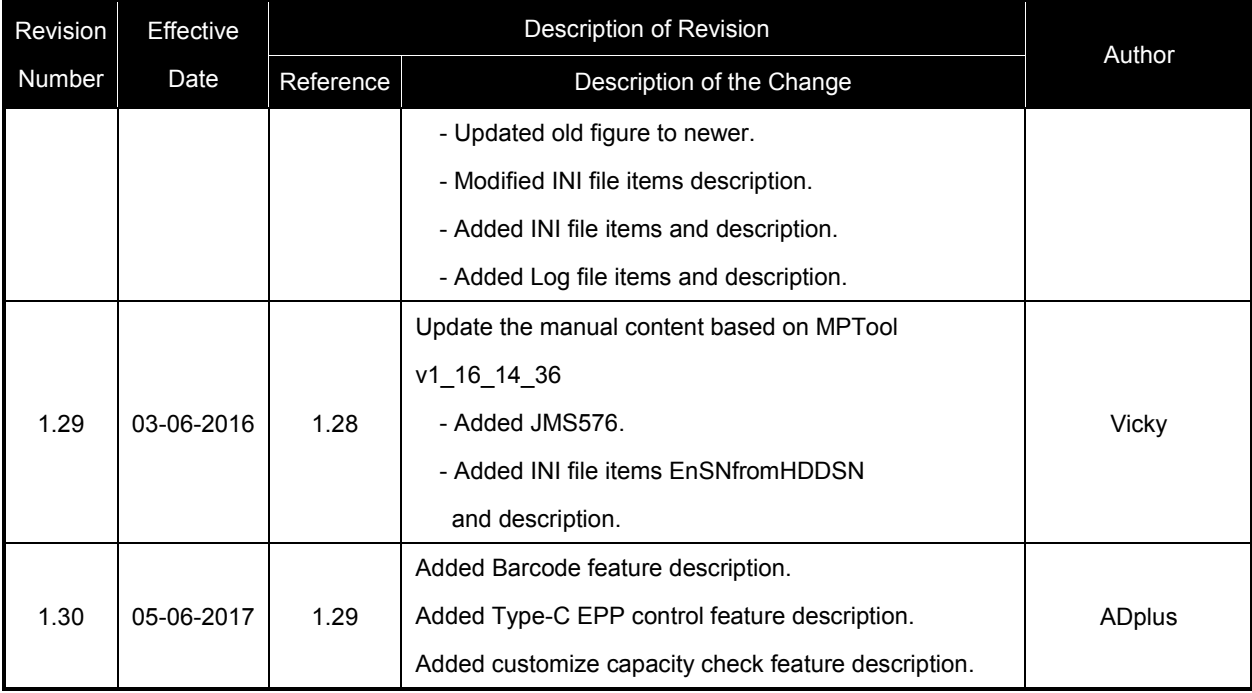

Revision1.30 iii Document No.: MTP-16002

The information contained in this document is the exclusive property of JMicron Technology Corporation and shall not be used, collected, reproduced, distributed and/or disclosed in whole or in part without prior written permission of JMicron Technology Corporation.

<span id="page-4-0"></span>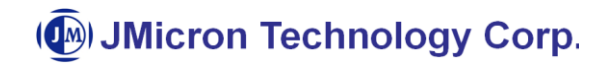

#### **Table of Contents**

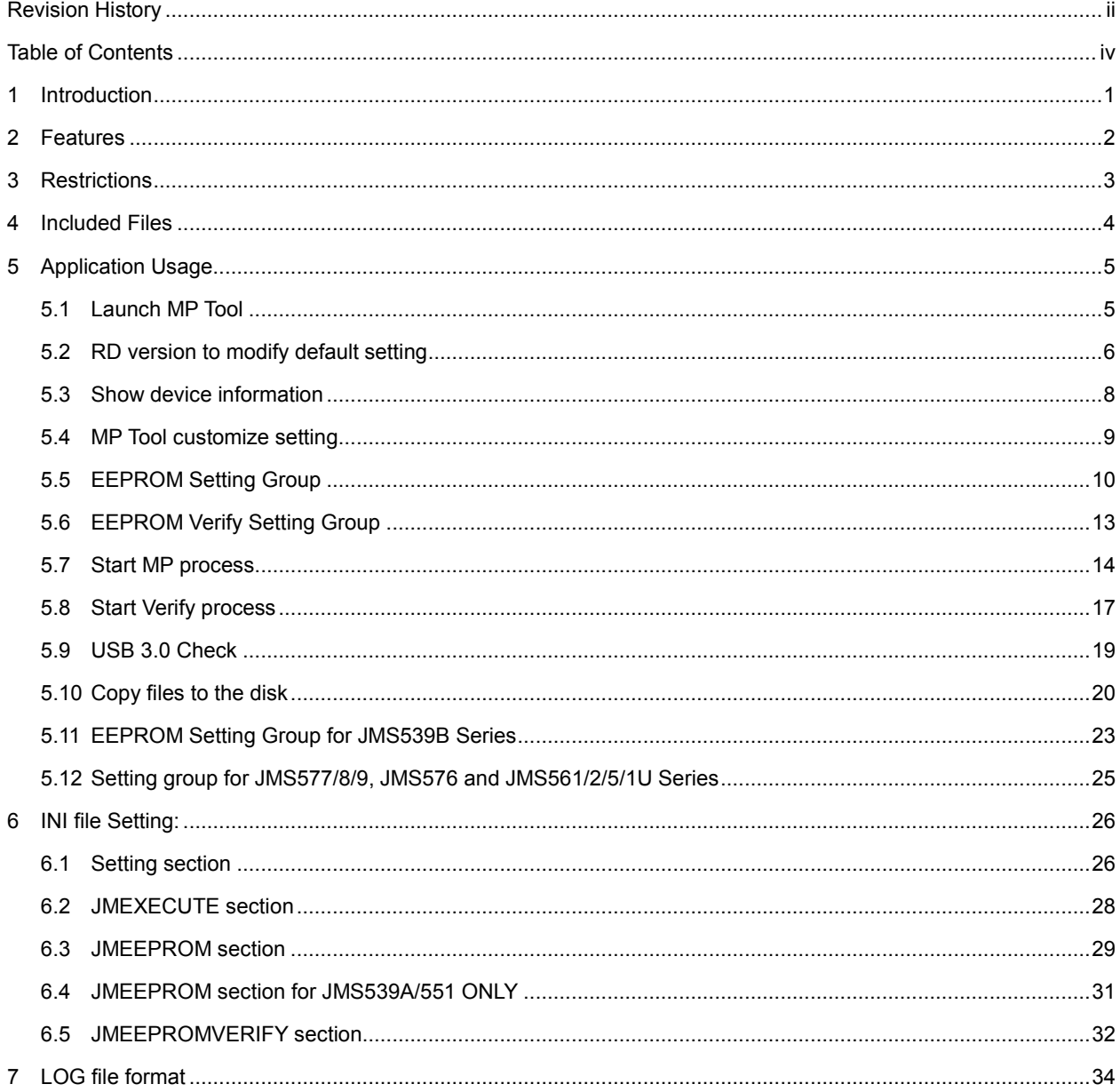

Revision1.30

 $iv$ 

Document No.: MTP-16002

The information contained in this document is the exclusive property of JMicron Technology Corporation and shall not be used, collected, reproduced, distributed and/or disclosed in whole or in part without prior written pe Corporation.

#### <span id="page-5-0"></span>**1 Introduction**

This manual documents how to use the Mass Production Tool, also called MP tool to produce USB devices of JMicron's chips.

JMicron's chips use default JMicron Vender ID, Product ID, Manufacture String, Product String and Serial Number String. These values will be queried by the O.S. and show the information while PnP or at the Device Manager. Also, most of cases, the USB devices contain a factory HDD. If the customers want their specific values and need to partition, format the HDD for end users in advance. It is not convenient and correct for customers to operate manually one piece by one piece, even if thousands.

MP tool not only provides easier ways to update user strings, partition, format and read/write test of a new device by a simple user interface, but also supports multi-port to speed the quantity of output.

The information contained in this document is the exclusive property of JMicron Technology Corporation and shall not be used, collected, reproduced, distributed and/or disclosed in whole or in part without prior written permission of JMicron Technology Corporation.

#### <span id="page-6-0"></span>**2 Features**

- Support JMicron 2033X/20329/205X9 all series bridge chips
- Support JMicron JMS539A/539B/551 series bridge chips
- Support JMicron JMS566/7/8 series bridge chips.
- Support JMicron JMS561/2/5/1U series bridge chips.
- Support JMicron JMS577/8/9 series bridge chips.
- Support JMicron JMS576 series bridge chips.
- Support the Microsoft Win2000 later.
- Support up to 4 USB Port devices.
- Support both USB2.0 and 3.0 interfaces.
- Support to show the disk device capacity information.
- Support to partition the HDD into a single partition and do quick format if possible.
- Support NTFS and FAT32 format more than 32GB. exFAT format only above Vista sp1 or later.
- Support copy files into formatted disks.
- Support the disk label setting.
- Support read/write test after the disk be formatted.
- Support read/write speed check.
- Support the 9346/24C0X EEPROM update.
- Support the Firmware update.
- Support EEPROM strings check.
- Support disk capacity check.
- Support disk free space check.
- Support all devices safely remove after done.

#### <span id="page-7-0"></span>**3 Restrictions**

- Cannot interleave JM20316/20336 with JM20335/7/8/9 chips.
- Not support Win98/ME or older.
- Only for USB to one Disk (JM20316/20336), and no JBOD.
- Not support devices on external HUB.
- Firmware version will be really updated after device restart.
- Need administrator privilege under Windows Vista.7.8.10 or later.
- Close "Auto Run" to increase stability.

The information contained in this document is the exclusive property of JMicron Technology Corporation and shall not be used, collected, reproduced, distributed and/or disclosed in whole or in part without prior written permission of JMicron Technology Corporation.

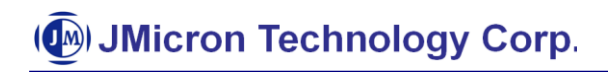

#### <span id="page-8-0"></span>**4 Included Files**

- JMMassProd.exe : Main program file
- JMMassProd.ini : Setting file
- test.bin : R/W test pattern file

The information contained in this document is the exclusive property of JMicron Technology Corporation and shall not be used, collected, reproduced, distributed and/or disclosed in whole or in part without prior written permission of JMicron Technology Corporation.

#### <span id="page-9-0"></span>**5 Application Usage**

#### <span id="page-9-1"></span>**5.1** Launch MP Tool

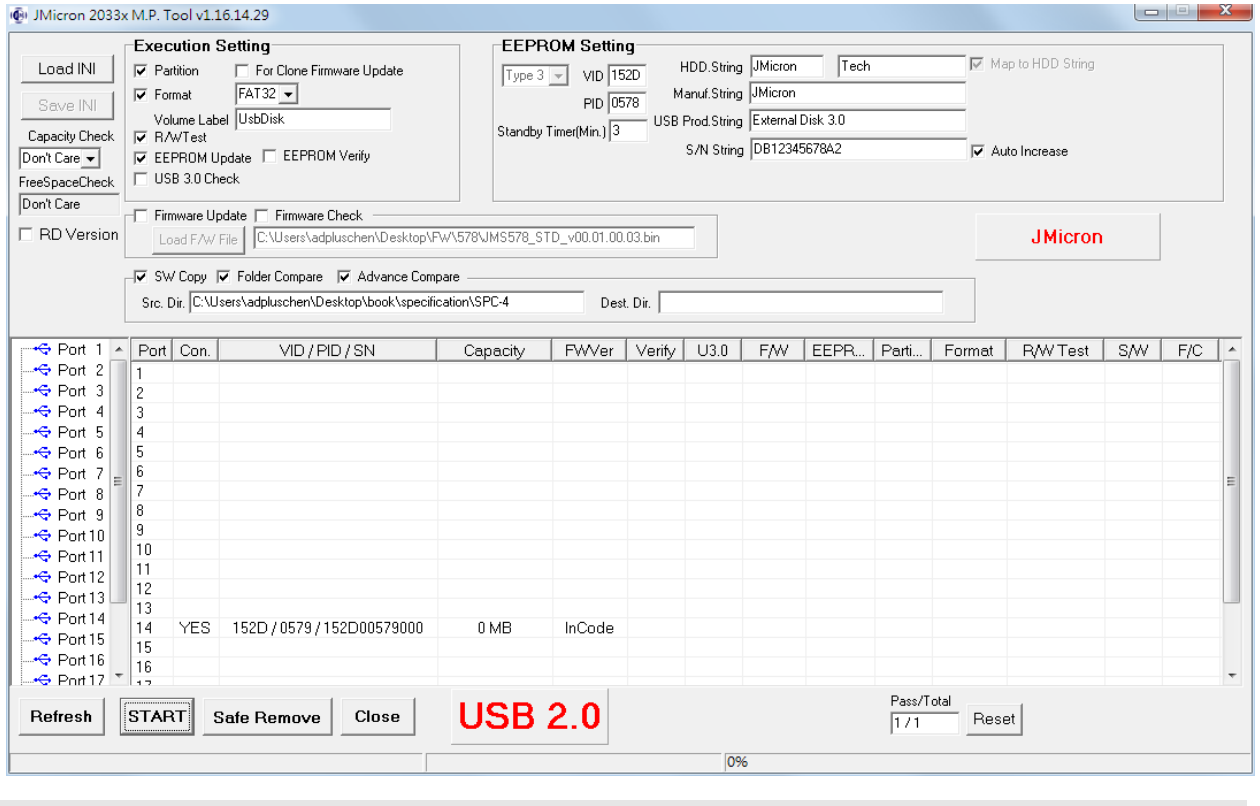

**Figure 1** Launch MP Tool

Launch MP tool, and you will see as Figure 1. With default setting, user can't modify anything; it is tend to protect any mistake from online operators.

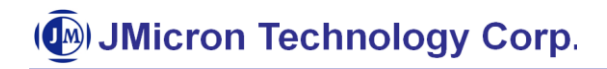

#### <span id="page-10-0"></span>**5.2** RD version to modify default setting

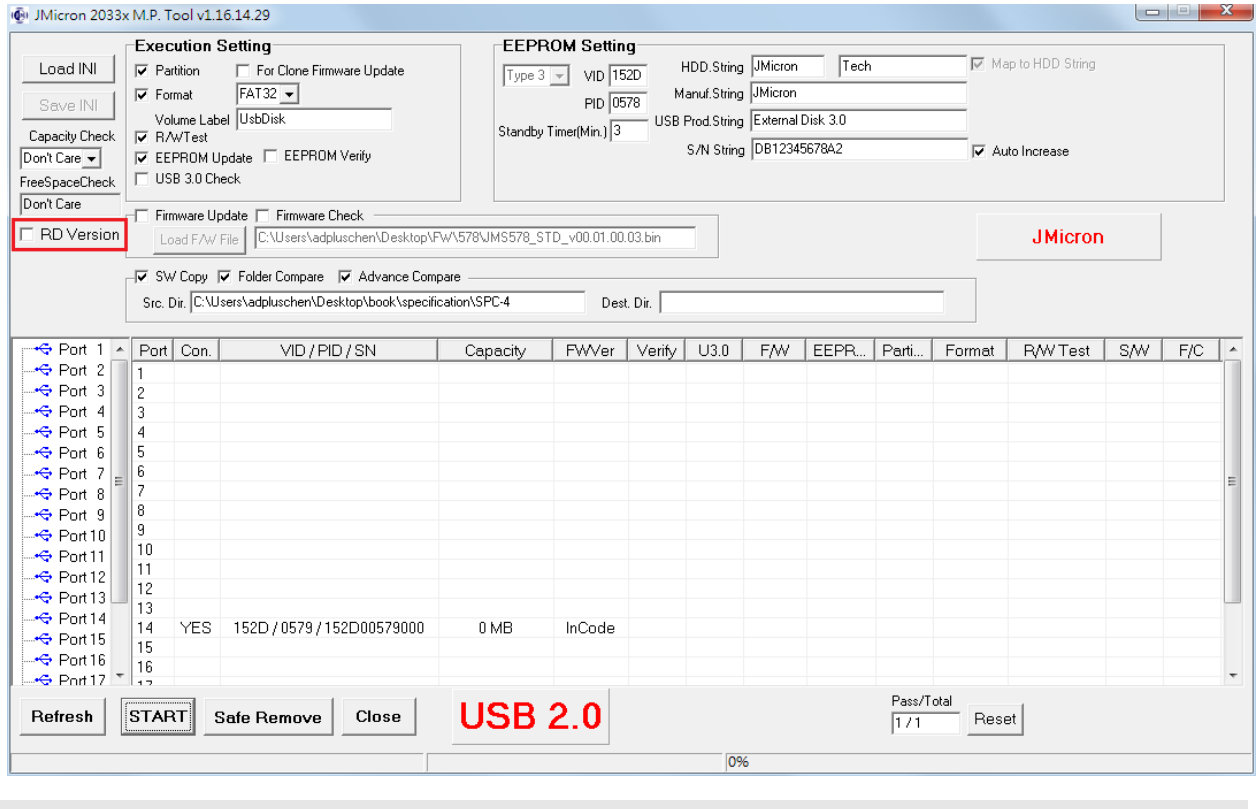

**Figure 2** Check "RD Version"

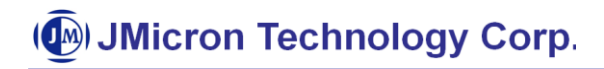

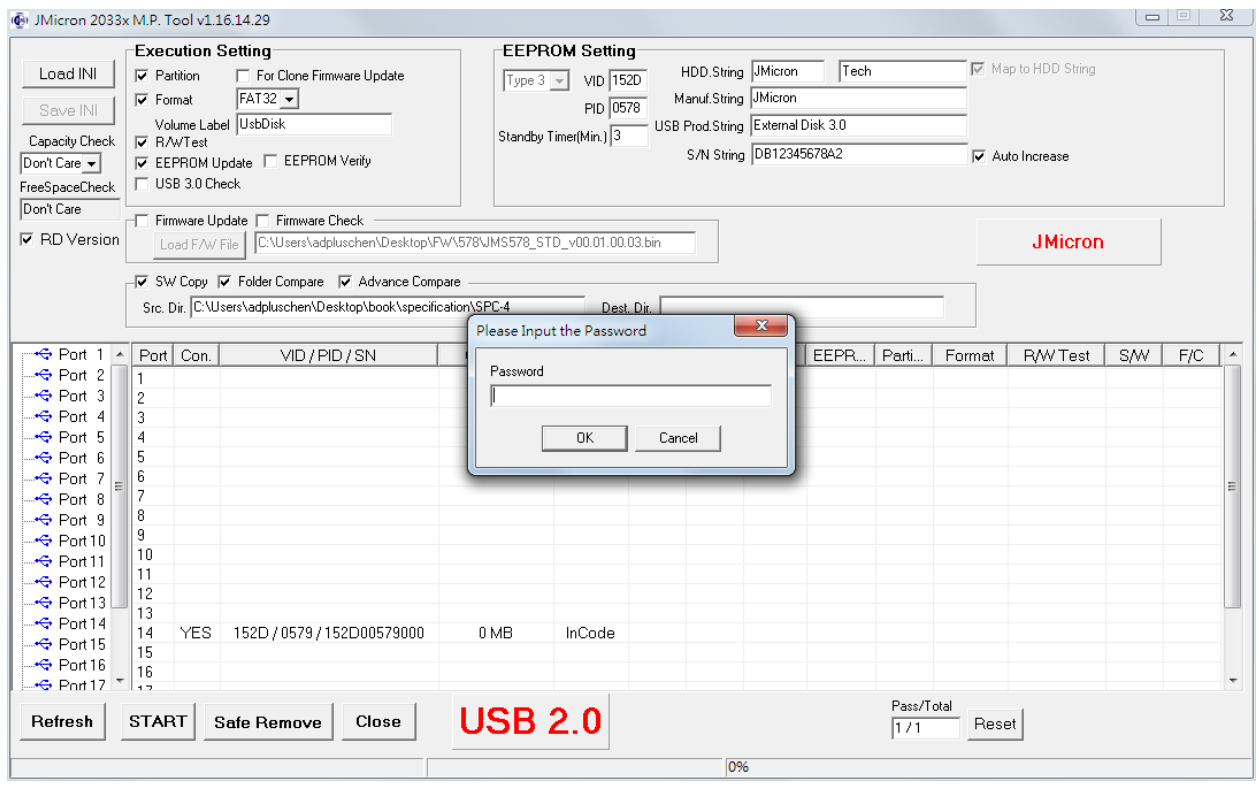

**Figure 3** Input the password to enable modify

Since customers need to modify the setting to meet what they really need. After checking the"RD Version", a password dialog will show out, and the default password is "**jmicron**". This authentication process enables the operations selection and EEPROM, FW modifications, etc.

The information contained in this document is the exclusive property of JMicron Technology Corporation and shall not be used, collected, reproduced, distributed and/or disclosed in whole or in part without prior written permission of JMicron Technology Corporation.

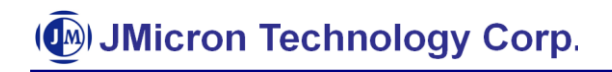

#### <span id="page-12-0"></span>**5.3** Show device information

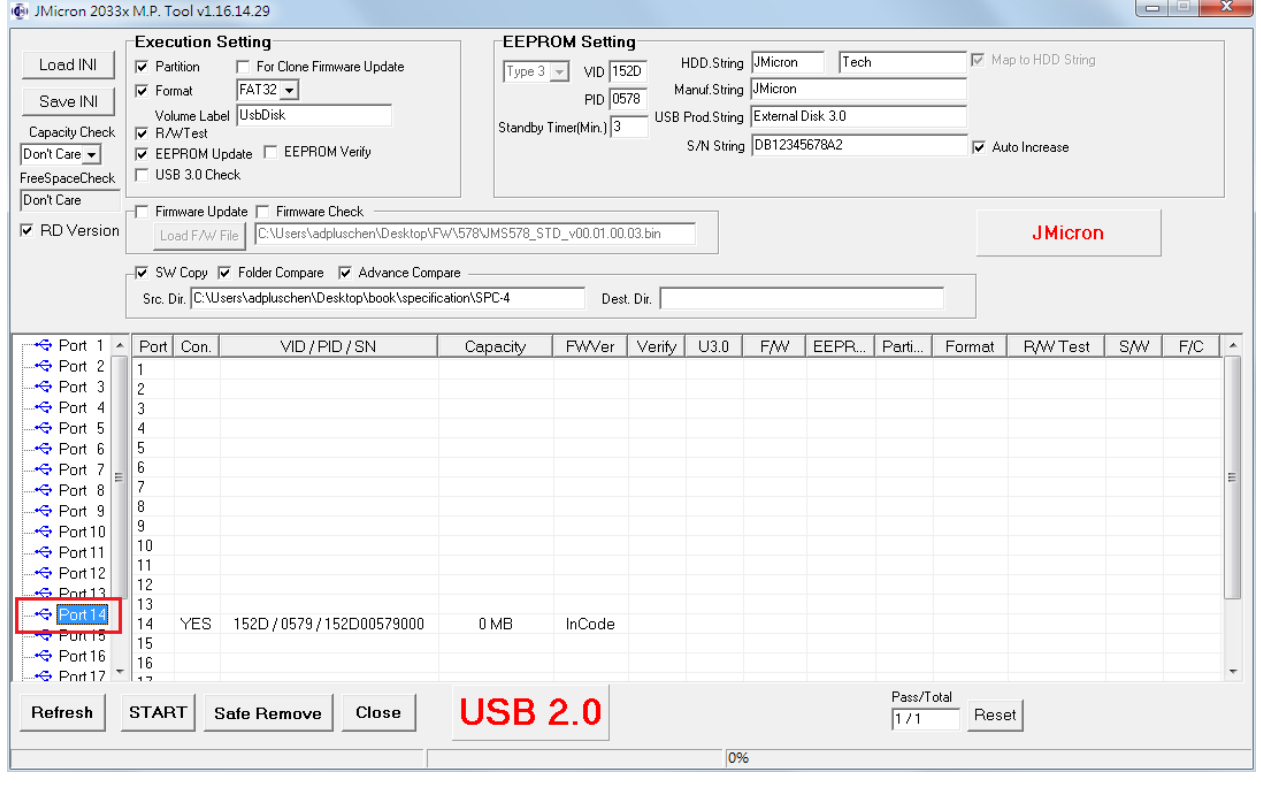

**Figure 4** select the port connected, then double click it

The information contained in this document is the exclusive property of JMicron Technology Corporation and shall not be used, collected, reproduced, distributed and/or disclosed in whole or in part without prior written permission of JMicron Technology Corporation.

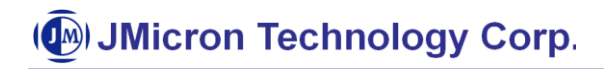

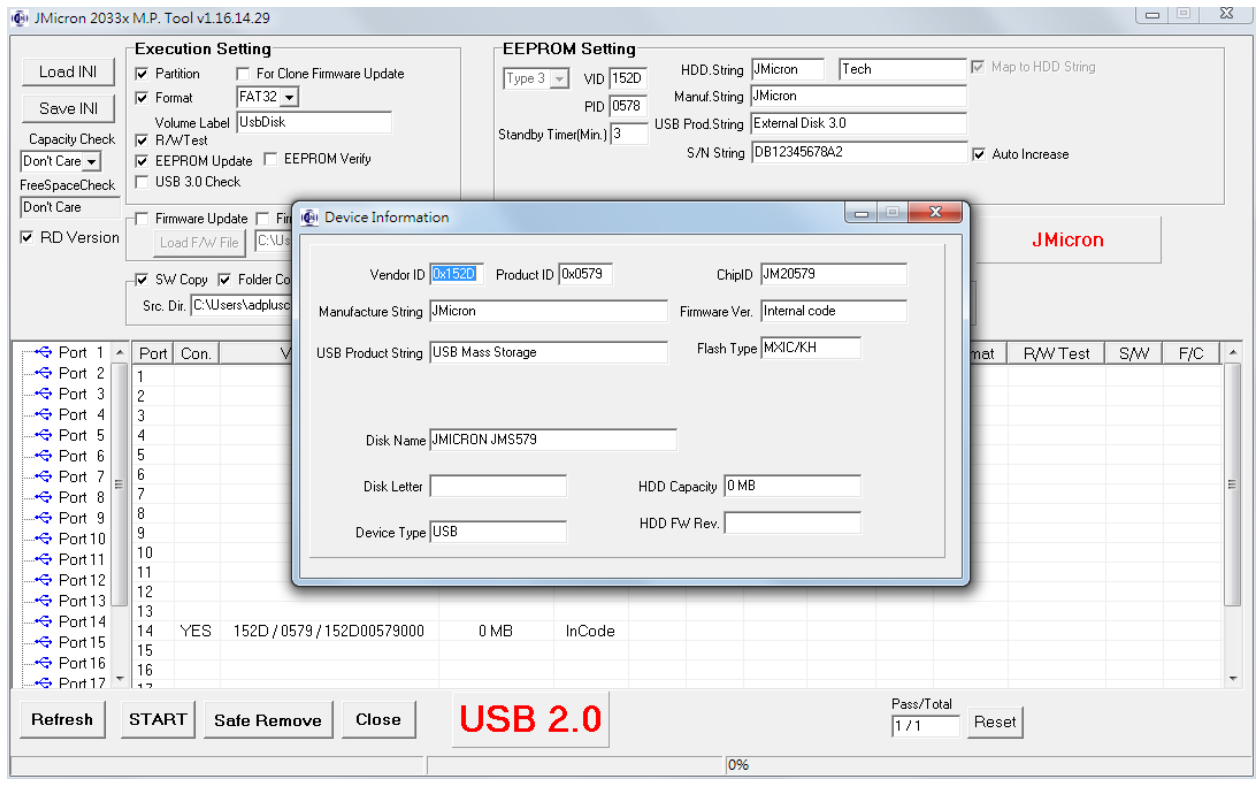

**Figure 5** show the detail information of devices

Select and double click the USB connection icon as the red rectangle, then select chip information will show out. It includes HDD model number、chip type、Drive letter、FW version、HDD capability、flash type、VID/PID...etc.

#### <span id="page-13-0"></span>**5.4** MP Tool customize setting

- Load INI & Save INI: Read a defined INI file, or save the current setting to an INI file.
- Capacity Check: Check disk capacity, range from 80GB to 2TB. This function is disabled for 561/2/5/1U products.
- Free space Check: Check disk free space after format and rw test, setting by INI file. This function is disabled for 561/2/5/1U products.
- $\blacksquare$  RD Version: Prevent the operator form change the setting.
- For Clone Firmware Update: To update clone product firmware/EEPROM setting, this item must be checked, and vice versa, otherwise the update would fail.
- Partition: Partition the HDD into one partition. This function is disabled for 561/2/5/1U products.
- Format: Format the HDD as NTFS or FAT32 file system, exFAT only for Vista SP1. This function is disabled for 561/2/5/1U products.

#### Revision1.30 **Document No.: MTP-16002 9** Document No.: MTP-16002

The information contained in this document is the exclusive property of JMicron Technology Corporation and shall not be used, collected, reproduced, distributed and/or disclosed in whole or in part without prior written permission of JMicron Technology Corporation.

- R/WTest: HDD Read/Write testing. This function is disabled for 561/2/5/1U products.
- **E** EEPROM Update: Change VID/PID and USB strings.
- EEPROM Verify: Some JMicron's chip already has customer strings, verify these strings at the beginning of MP process.
- Firmware Update: Firmware update. Load F/W File button use for path selection.
- USB 3.0 Check: Check JMS539/551/567/577/578/579/576/561/562/565/561U runs at USB 3.0 mode or not, only applies this for JMS539/551/567/577/578/579/576/561/562/565/561U and connect chips to USB 3.0 Host. Note. JMS577/8/9, JMS576 is link on U2 at ROM code.

#### <span id="page-14-0"></span>**5.5** EEPROM Setting Group

■ Type1: (Note: Only support on old MPTool.)

VID: Vendor ID, provided by USB committee, 4 digits hex number.

PID: Product ID, vendor defined, 4 digits hex number.

Manuf. String: Manufacture infor., this type support at most 20 alphanumeric characters.

USB Prod. String: Product infor., contains at most 20 alphanumeric characters, and display at the Device Manager.

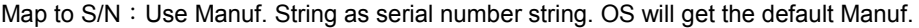

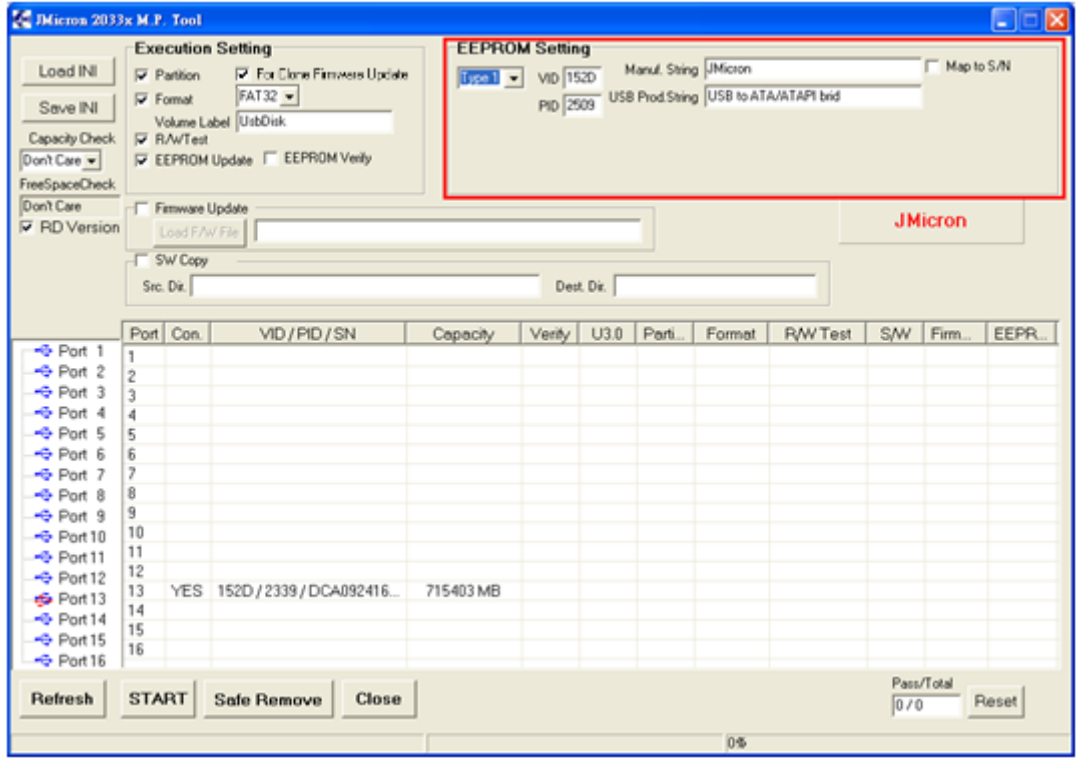

The information contained in this document is the exclusive property of JMicron Technology Corporation and shall not be used, collected, reproduced, distributed and/or disclosed in whole or in part without prior written permission of JMicron Technology Corporation.

(@) JMicron Technology Corp.

#### **Figure 6** modify the type 1 of EEPROM setting

■ Type 2: (Note: Only support on old MPTool.)

VID: Vendor ID, provided by USB committee, 4 digits hex number.

PID: Product ID, vendor defined, 4 digits hex number.

Manuf. String: Manufacture infor., this type support at most 18 alphanumeric characters.

USB Prod. String: Product infor., contains at most 20 alphanumeric characters, and display at the Device Manager.

S/N String: Device serial number, 12 hex. Characters.

Max S/N String: The max available max serial number for device.

Auto Increase: Increase after each burning.

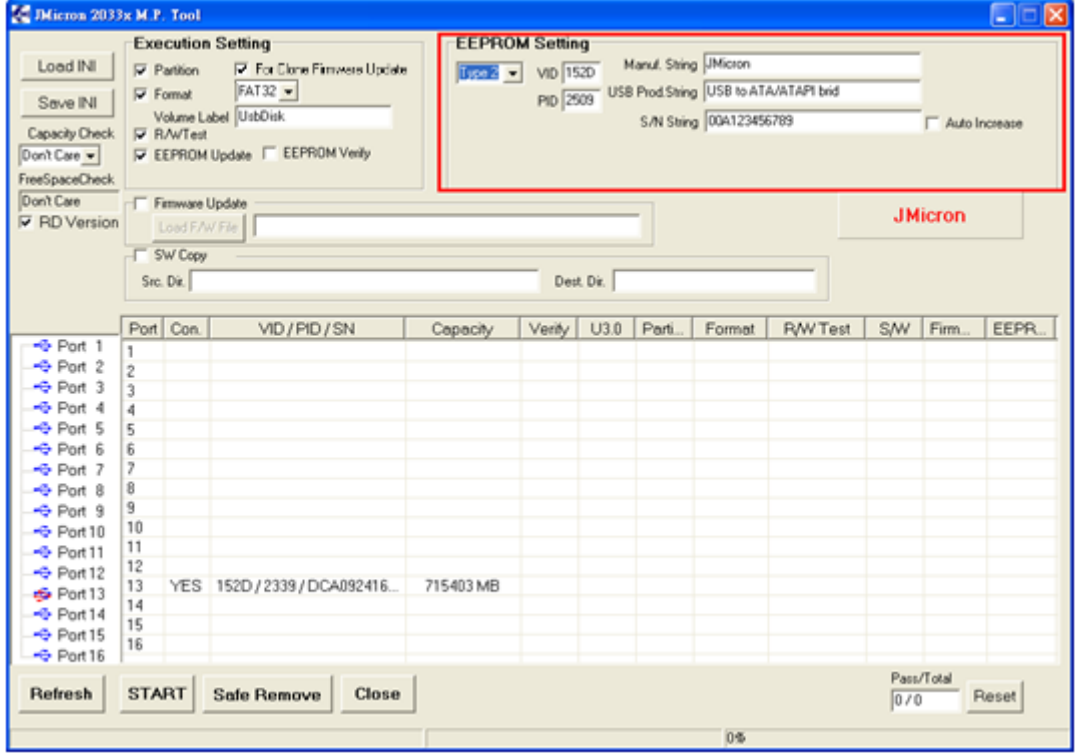

**Figure 7** modify the type2 of EEPROM setting

#### ■ Type 3:

VID: Vendor ID, provided by USB committee, 4 digits hex number.

PID: Product ID, vendor defined, 4 digits hex number.

The information contained in this document is the exclusive property of JMicron Technology Corporation and shall not be used, collected, reproduced, distributed and/or disclosed in whole or in part without prior written permission of JMicron Technology Corporation.

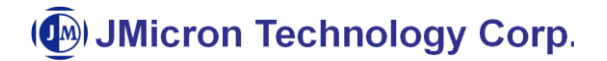

Manuf. String: Manufacture information, this type supports at most 30 alphanumeric characters.

USB Prod. String: Product information contains at most 30 alphanumeric characters, and display at the Device Manager.

S/N String: Device serial number, at most 30 hex Characters.

Note. According USB spec., serial number shall contain at least 12 valid digits.

Max S/N String: The max available max serial number for device.

Map to HDD String: The string will replace HDD's name and model. The first 8 characters are vendor name; the last 16 characters are product model.

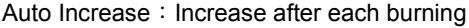

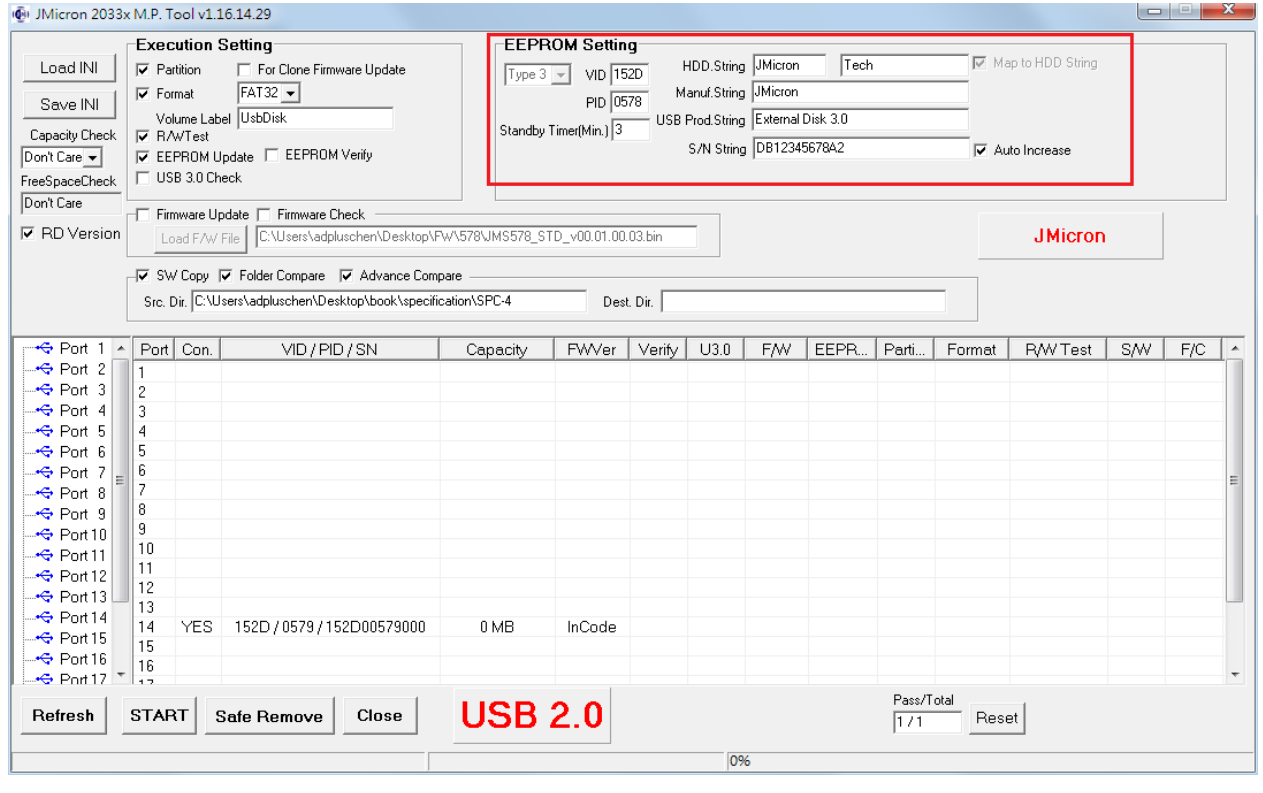

**Figure 8** modify the type3 of EEPROM setting

The information contained in this document is the exclusive property of JMicron Technology Corporation and shall not be used, collected, reproduced, distributed and/or disclosed in whole or in part without prior written permission of JMicron Technology Corporation.

#### <span id="page-17-0"></span>**5.6** EEPROM Verify Setting Group

VID: Vendor ID, provided by USB committee, 4 digits hex number.

PID: Product ID, vendor defined, 4 digits hex number.

Manufacturer String: Manufacturer information, this type supports at most 30 alphanumeric characters.

USB Prod. String: Product information contains at most 30 alphanumeric characters, and display at the Device Manager.

Disk Name: HDD driver's name, display at the Device Manager, it maybe be affected by Map to HDD string setting of Type3.

Volume Label: Disk's volume Label, only usable after the disk is formatted. This item is disabled for 561/2/5/1U products.

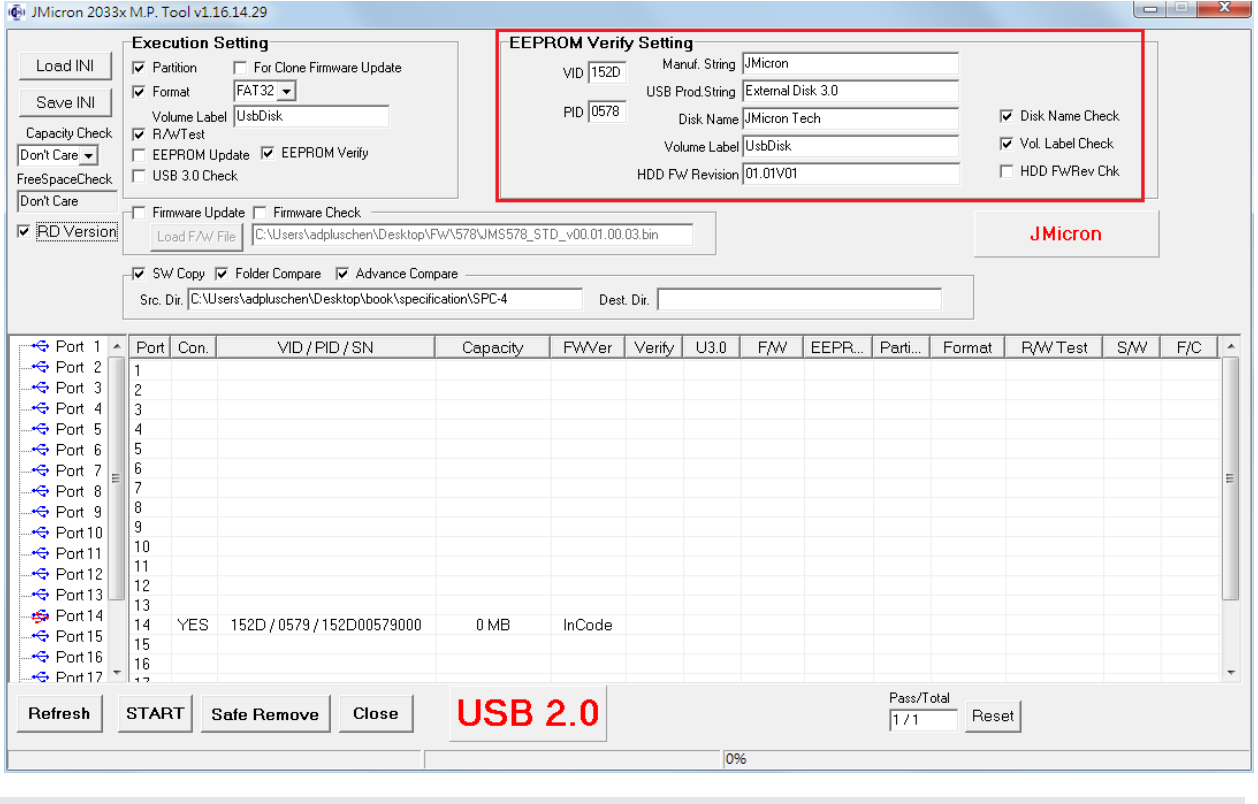

**Figure 9** modify the EEPROM verify setting

The information contained in this document is the exclusive property of JMicron Technology Corporation and shall not be used, collected, reproduced, distributed and/or disclosed in whole or in part without prior written permission of JMicron Technology Corporation.

#### <span id="page-18-0"></span>**5.7** Start MP process

#### ■ Manual Mode:

After setting, press the "START" button to start process. The middle red rectangle will show each item's status (Running, Pass or Fail), the button red rectangle will show the progress percentage.

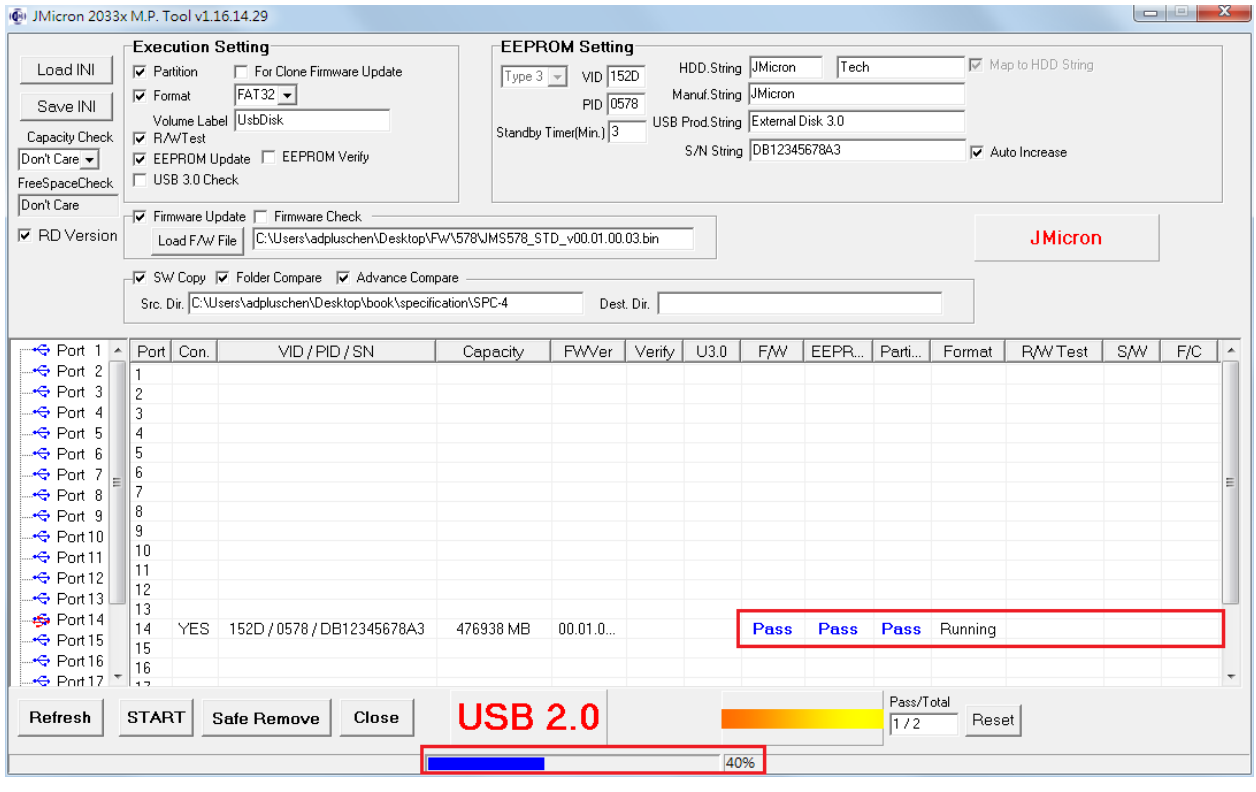

**Figure 10** Start MP process

After complete, the progress bar will show 100%, and update the Pass/Total record. Then press the "Safe Remove" button to remove the USB devices.

The information contained in this document is the exclusive property of JMicron Technology Corporation and shall not be used, collected, reproduced, distributed and/or disclosed in whole or in part without prior written permission of JMicron Technology Corporation.

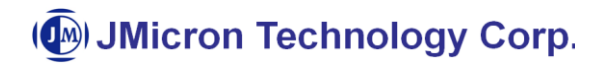

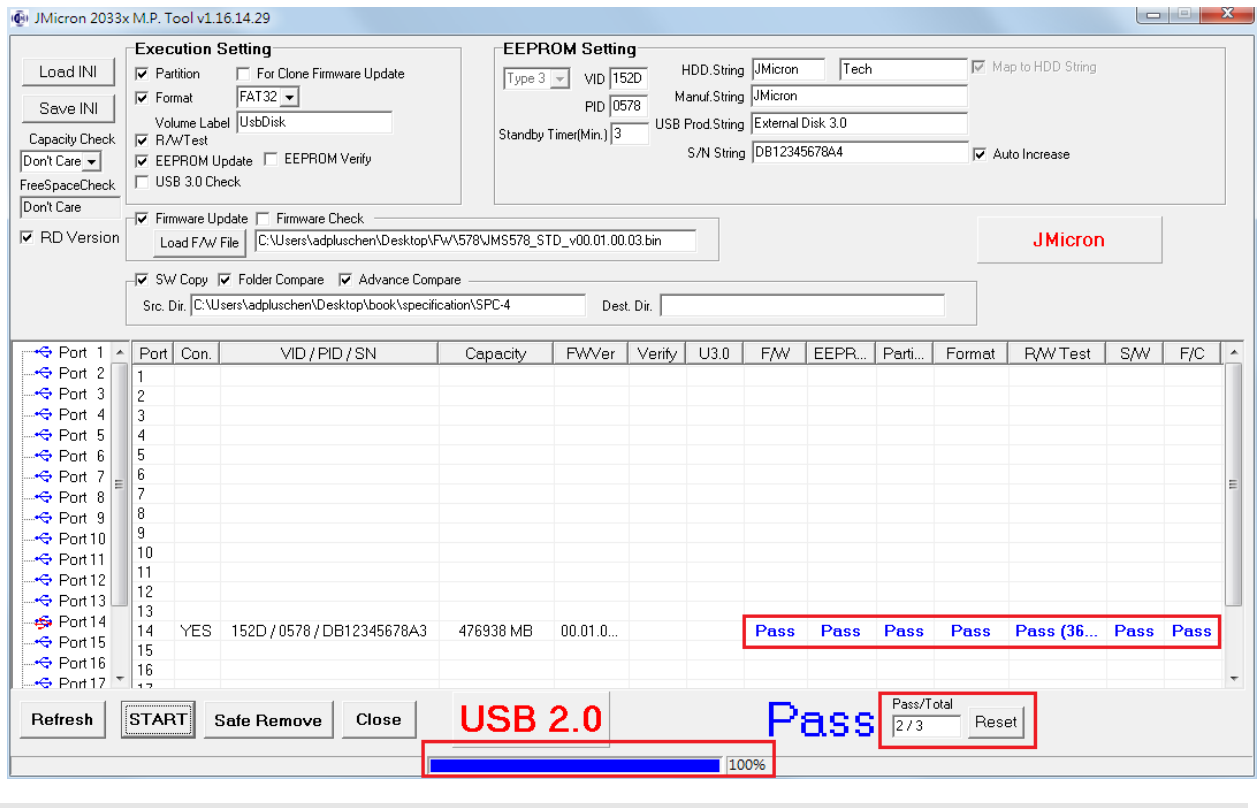

**Figure 11** complete MP processes

#### ■ Auto Mode:

After finish setting, if MP tool is auto mode by setting "MPAutorun=1" in INI file, the tool won't start immediately, it need user to plug-in a new device and MP tool will start itself. Others are the same operator as manual mode.

The information contained in this document is the exclusive property of JMicron Technology Corporation and shall not be used, collected, reproduced, distributed and/or disclosed in whole or in part without prior written permission of JMicron Technology Corporation.

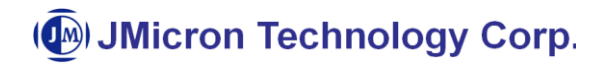

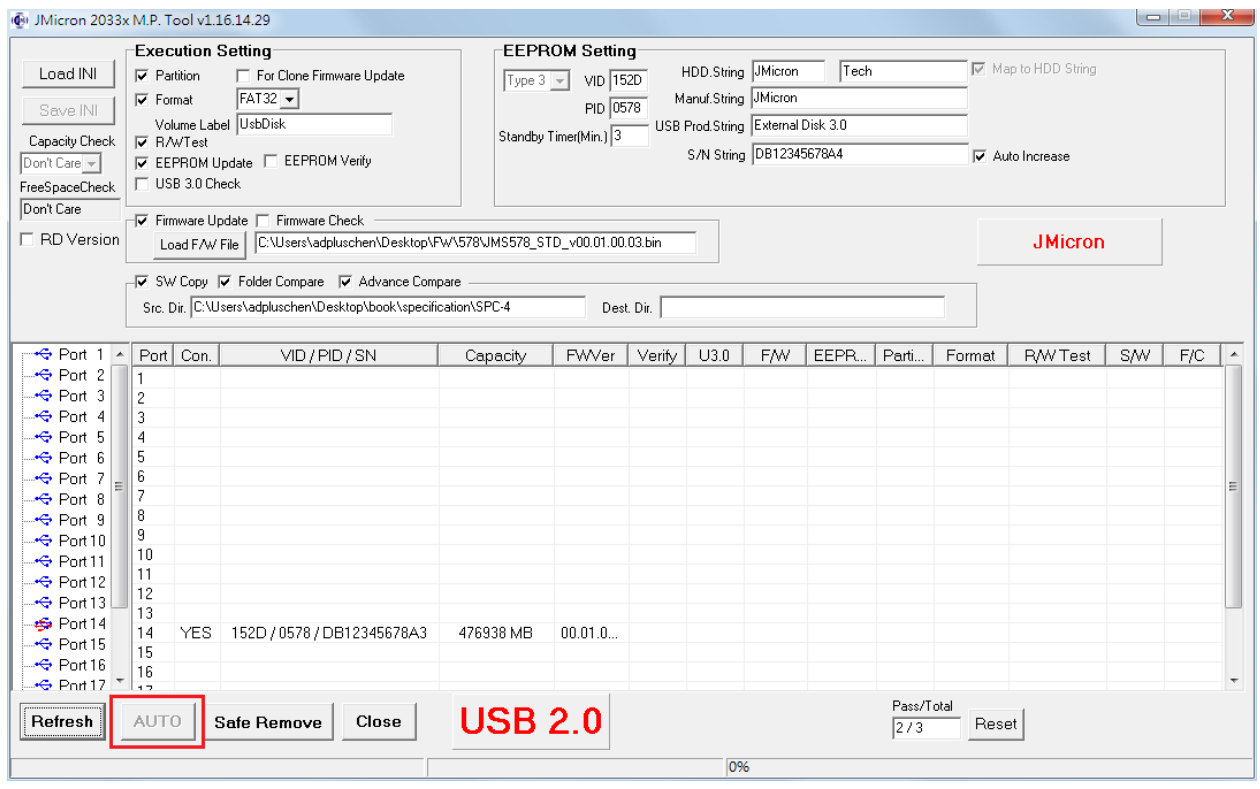

**Figure 12** Auto mode start MP processes

The information contained in this document is the exclusive property of JMicron Technology Corporation and shall not be used, collected, reproduced, distributed and/or disclosed in whole or in part without prior written permission of JMicron Technology Corporation.

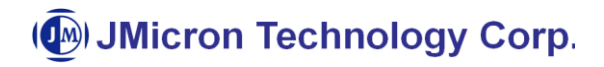

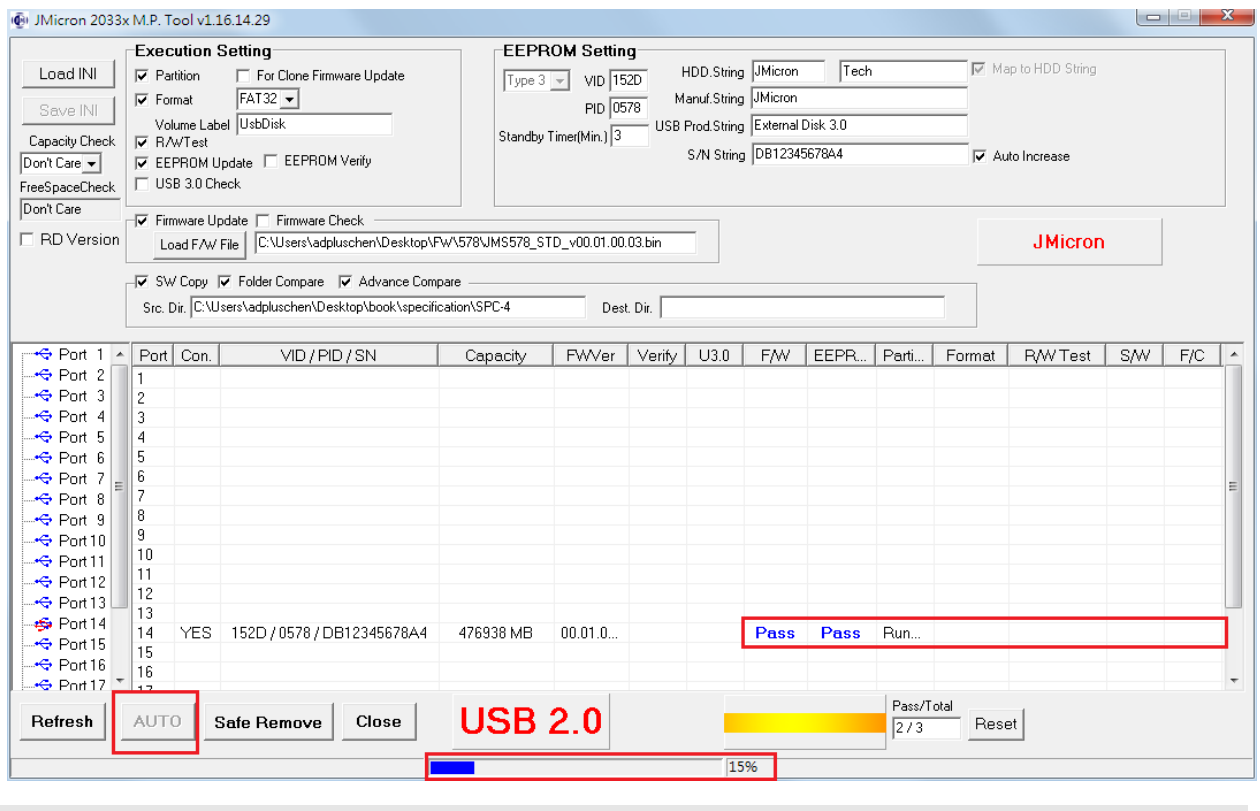

#### **Figure 13** Auto mode start MP processes

#### <span id="page-21-0"></span>**5.8** Start Verify process

At this verify stage, MP tool checks strings of VID/PID Manufacturer String etc after device after a cycle of power off and power on. For verify stage, user should define the golden strings first, and the test device will compare these strings and recognize as PASS or FAIL.

The information contained in this document is the exclusive property of JMicron Technology Corporation and shall not be used, collected, reproduced, distributed and/or disclosed in whole or in part without prior written permission of JMicron Technology Corporation.

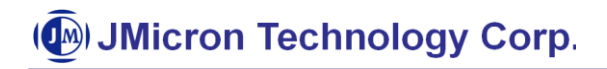

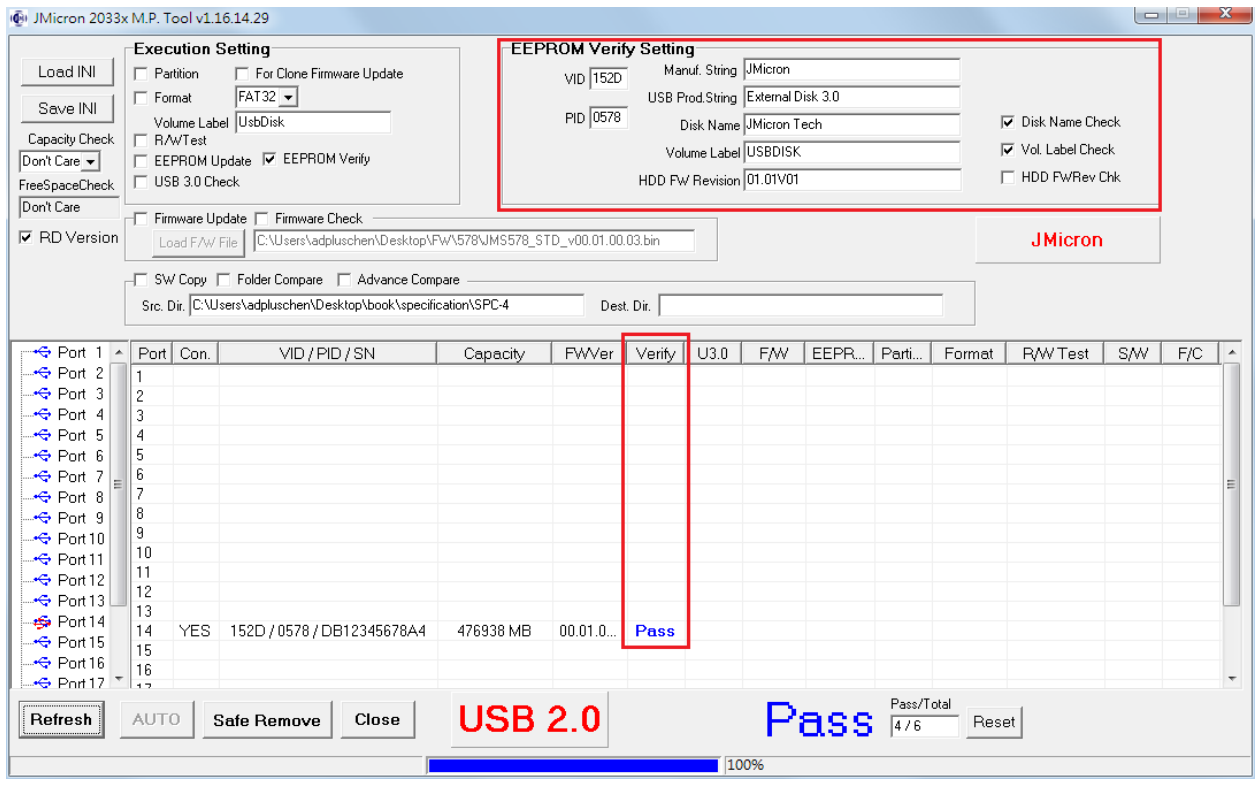

**Figure 14** Verify stage reference strings setting

The information contained in this document is the exclusive property of JMicron Technology Corporation and shall not be used, collected, reproduced, distributed and/or disclosed in whole or in part without prior written permission of JMicron Technology Corporation.

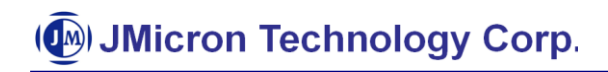

#### <span id="page-23-0"></span>**5.9** USB 3.0 Check

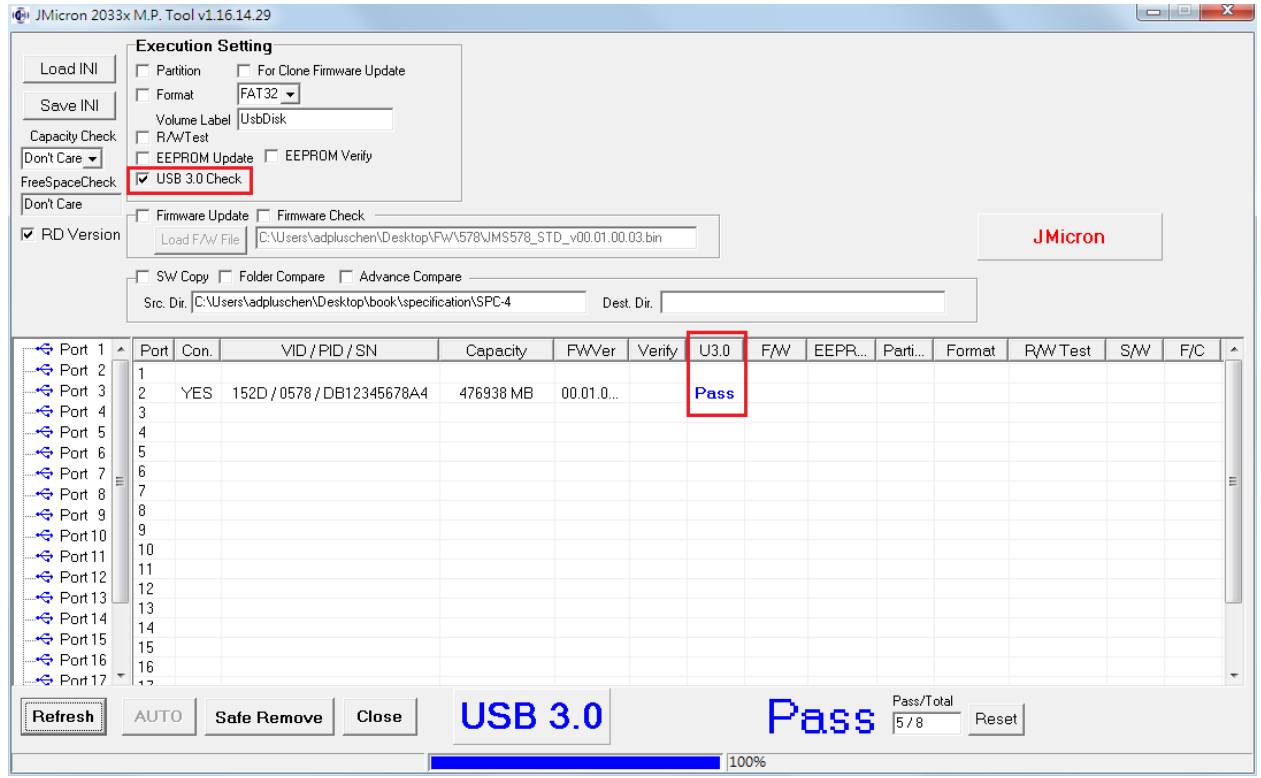

**Figure 15** Check USB 3.0 mode for JMS539/551/567/577/578/579/576/561/562/565/561U

For JMS539/551/567/577/578/579/576/561/562/565/561U and other USB 3.0 devices, the MP tool can check it runs under USB 3.0 mode or not. If the device is plugged into USB3.0 host and runs at USB 3.0 mode, the MP tool will show PASS of "USB 3.0 Check", it also shows each port device runs under USB 3.0 or USB 2.0, as Figure 15 shows.

The information contained in this document is the exclusive property of JMicron Technology Corporation and shall not be used, collected, reproduced, distributed and/or disclosed in whole or in part without prior written permission of JMicron Technology Corporation.

<span id="page-24-0"></span>**5.10** Copy files to the disk

For certain purposes, Manufacturers need to copy the specified files to the hard disk. MP tool provides the function by specific the source and destination folders.

For example, if the disk will be partitioned, formatted and copied files to, it puts the files to the folder to be copied at "C:\Users\adpluschen\Desktop\book\specification\usb storage", and the destination folder is root directory of the USB device.

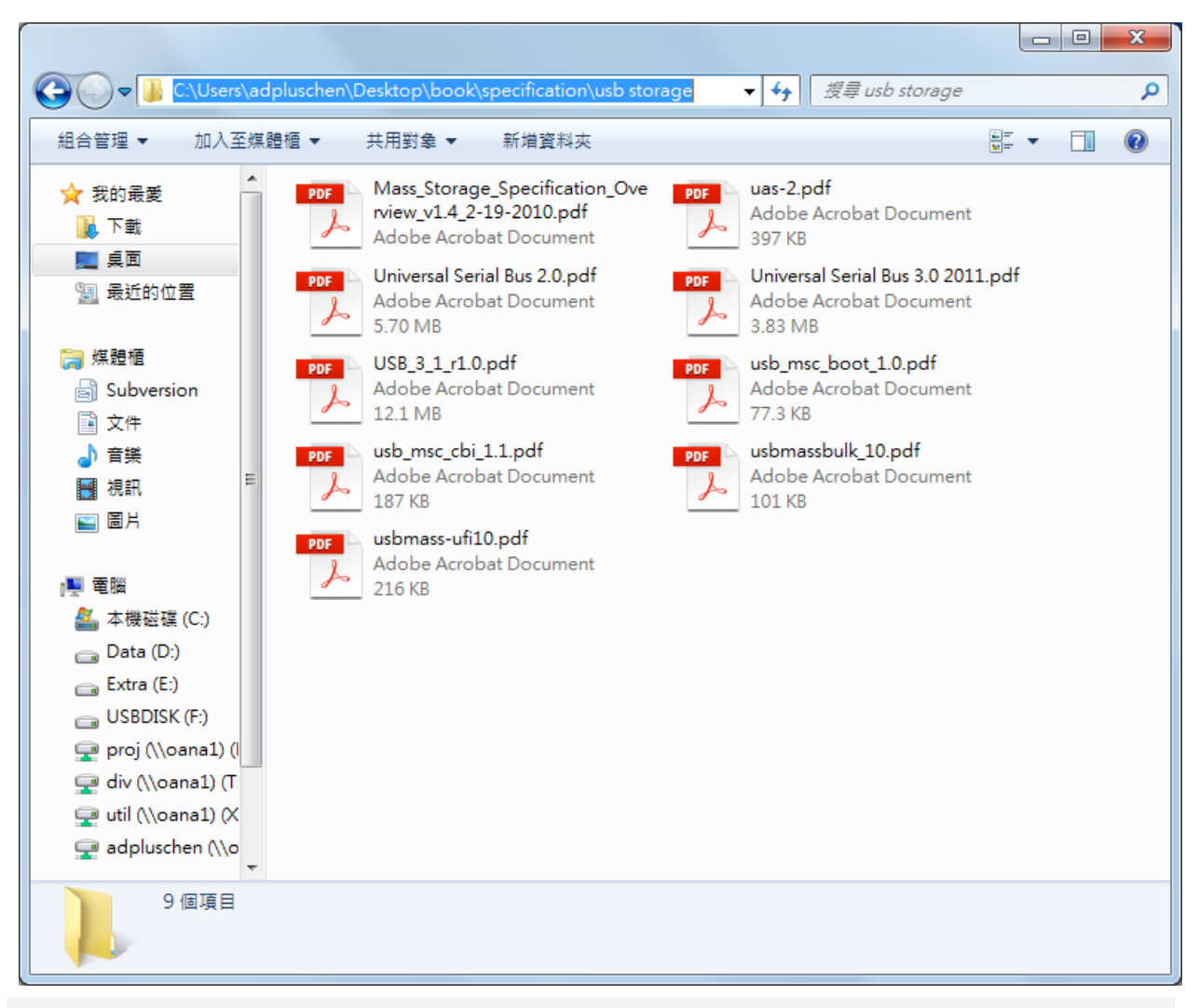

#### **Figure 16** The source files to be copied

Revision1.30 20 Document No.: MTP-16002

The information contained in this document is the exclusive property of JMicron Technology Corporation and shall not be used, collected, reproduced, distributed and/or disclosed in whole or in part without prior written permission of JMicron Technology Corporation.

And the setting of MP tool is like Figure 17:

It set the Src Dir be "C:\Users\adpluschen\Desktop\book\specification\usb storage", and then set the "Dest. Dir" be empty as root directory, or otherwise to specified folders. Also, it can be achieved by modifying INI setting. After MP process finish, it can see the copied files, as Figure18 shows.

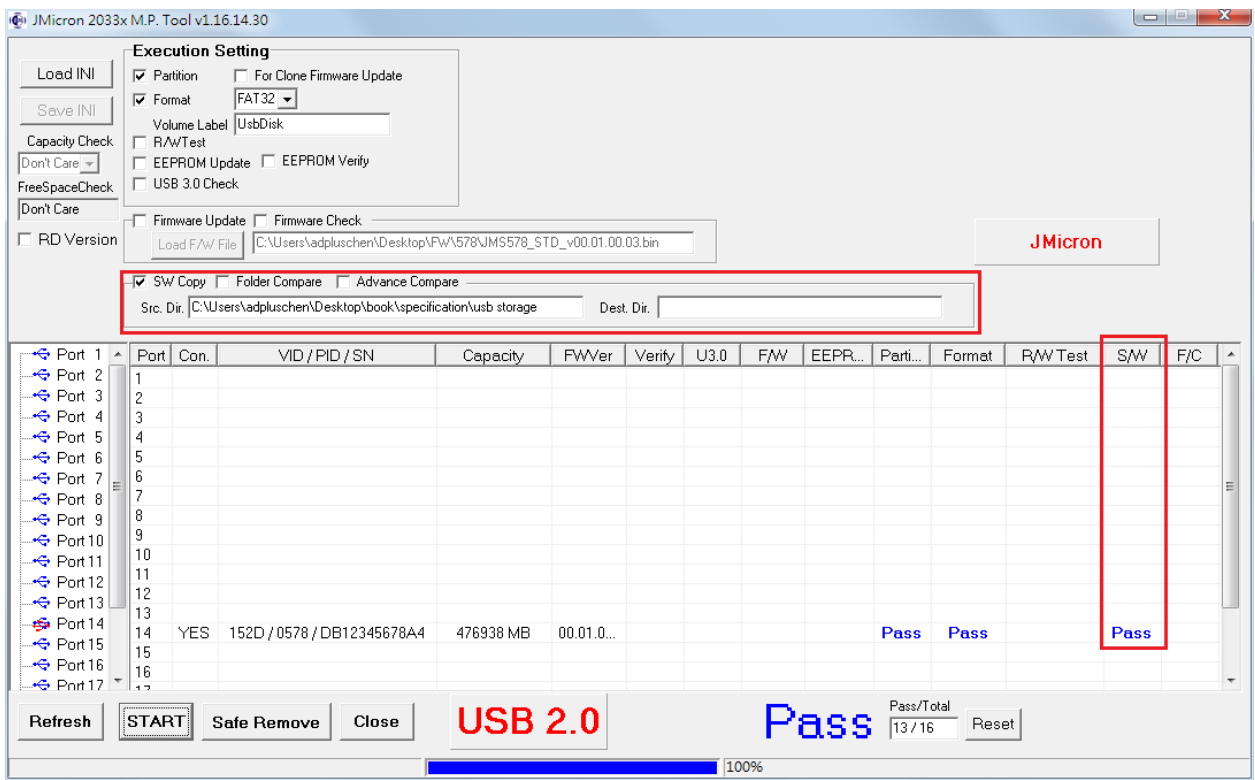

**Figure 17:** The setting of copy files

The information contained in this document is the exclusive property of JMicron Technology Corporation and shall not be used, collected, reproduced, distributed and/or disclosed in whole or in part without prior written permission of JMicron Technology Corporation.

(@) JMicron Technology Corp.

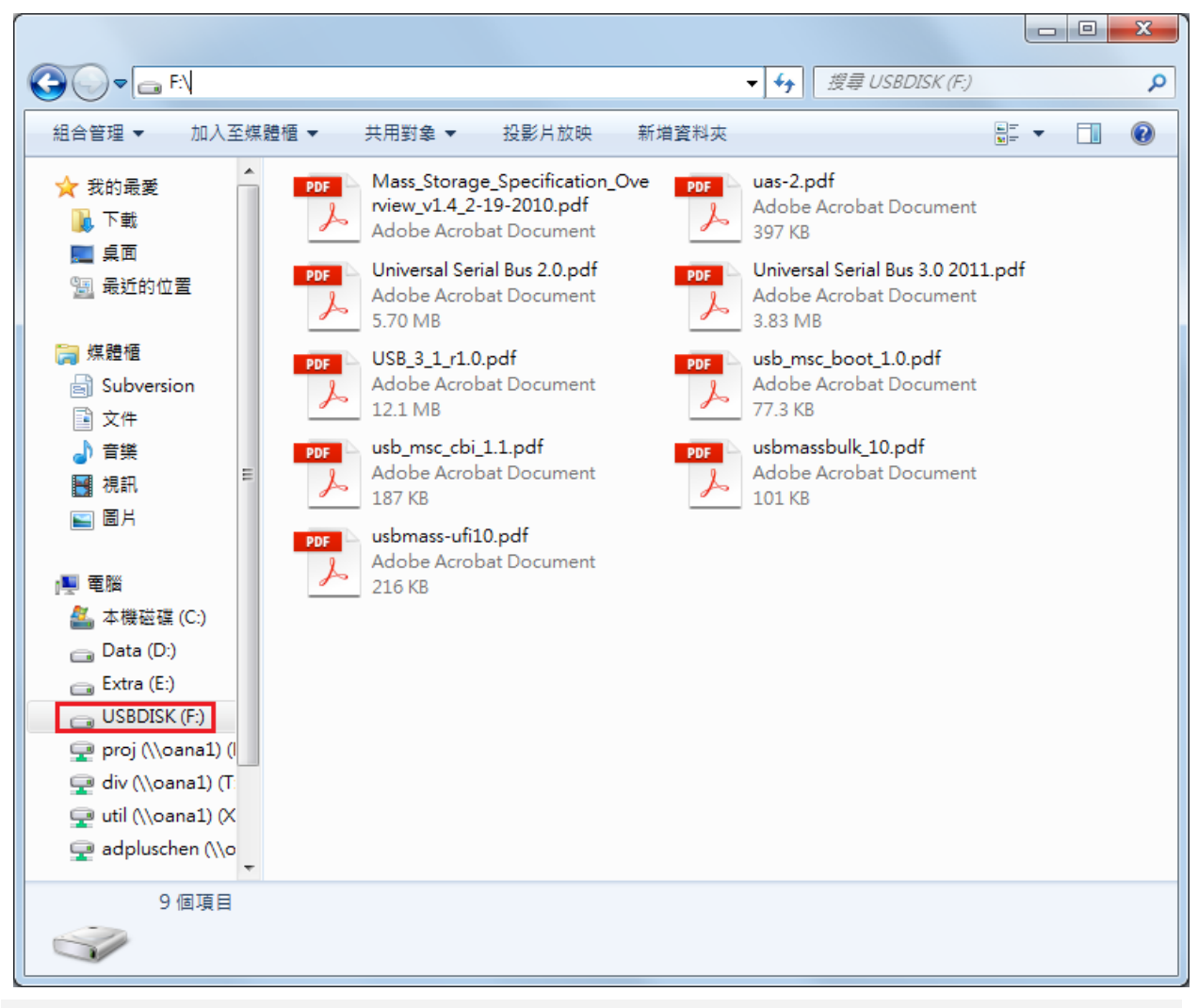

**Figure 18:** The result of copy files

Revision1.30 22 Document No.: MTP-16002

The information contained in this document is the exclusive property of JMicron Technology Corporation and shall not be used, collected, reproduced, distributed and/or disclosed in whole or in part without prior written permission of JMicron Technology Corporation.

#### <span id="page-27-0"></span>**5.11** EEPROM Setting Group for JMS539B Series

For JMS539B series, it defines four strings for MP tool, as show in below figure:

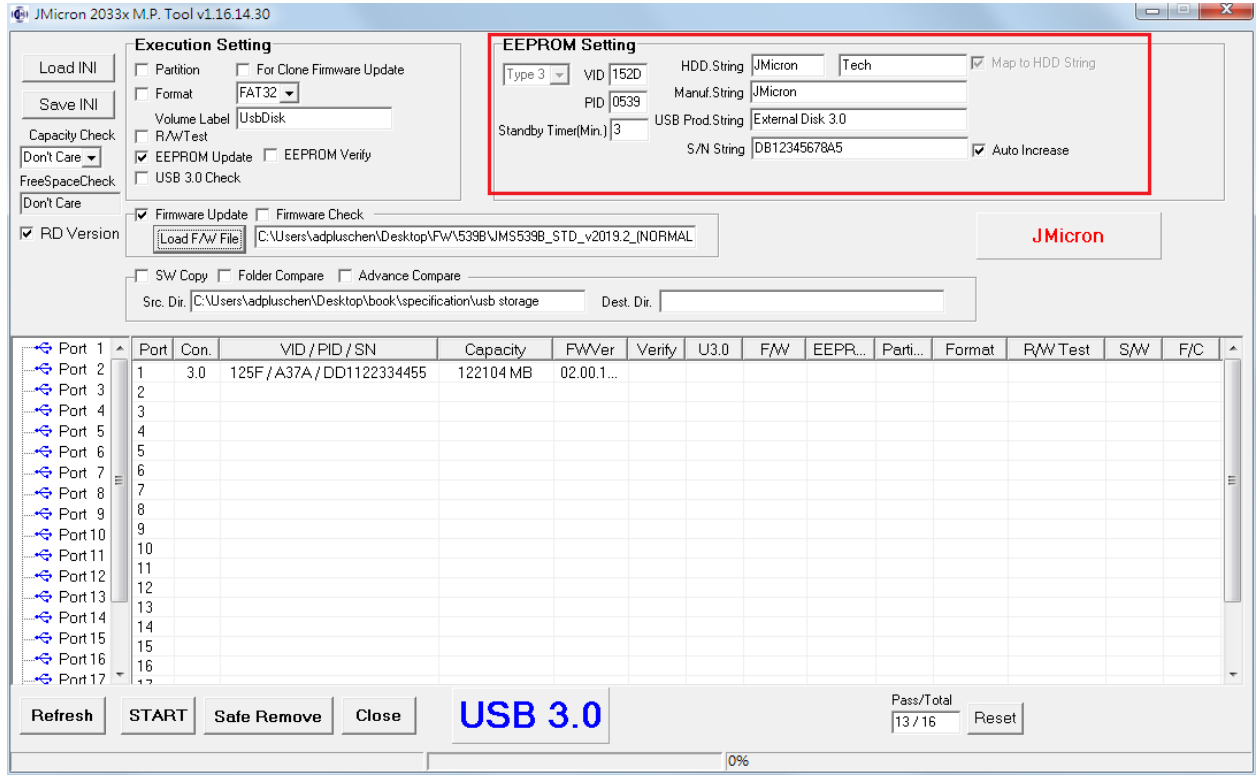

**Figure 19:** EEPROM Setting Strings for JMS539B Series

"HDD. String": the 8 bytes of ASCII data of the vendor and 16 bytes data of the product information. The data shall be left-aligned within this field. And "Map to HDD String" will be always disabled for JMS539B series. If the "HDD. String" is not empty, the disk name of device manage will show the string after a complete power-cycle, and if this string is empty, it will shows the HDD's string as disk name.

"Manuf. String": the definition is as section 5.5, and if this edit is empty, the default string is "JMicron".

"USB Prod String": the definition is as section 5.5, and if this edit is empty, the default string is "External Disk 3.0".

"S/N String" the definition is as section 5.5, and if this edit is empty, the default string is SN of HDDs.

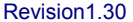

The information contained in this document is the exclusive property of JMicron Technology Corporation and shall not be used, collected, reproduced, distributed and/or disclosed in whole or in part without prior written permission of JMicron Technology Corporation.

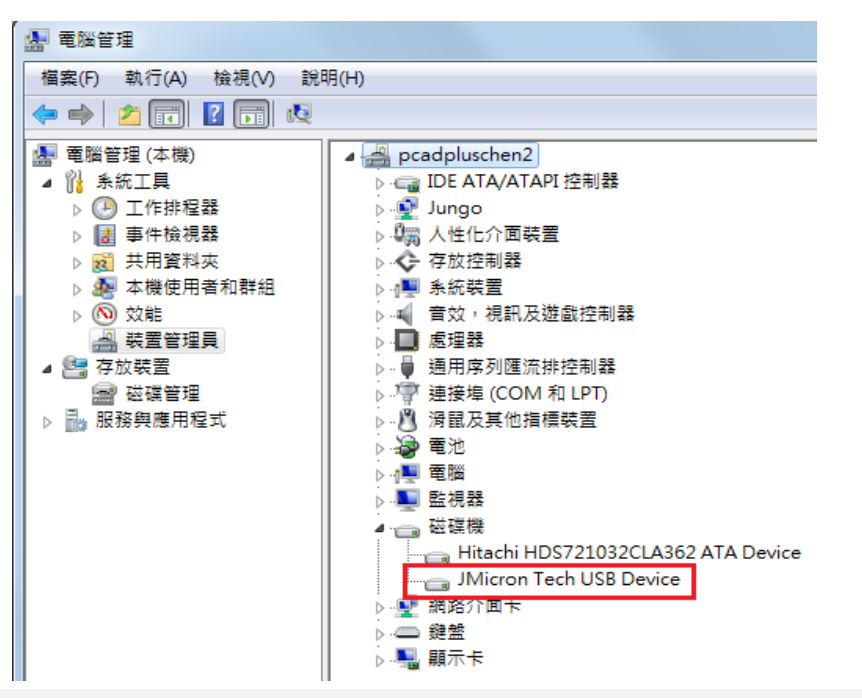

**Figure 20:** The disk name comes from HDD.String "Jmicron""Corp."

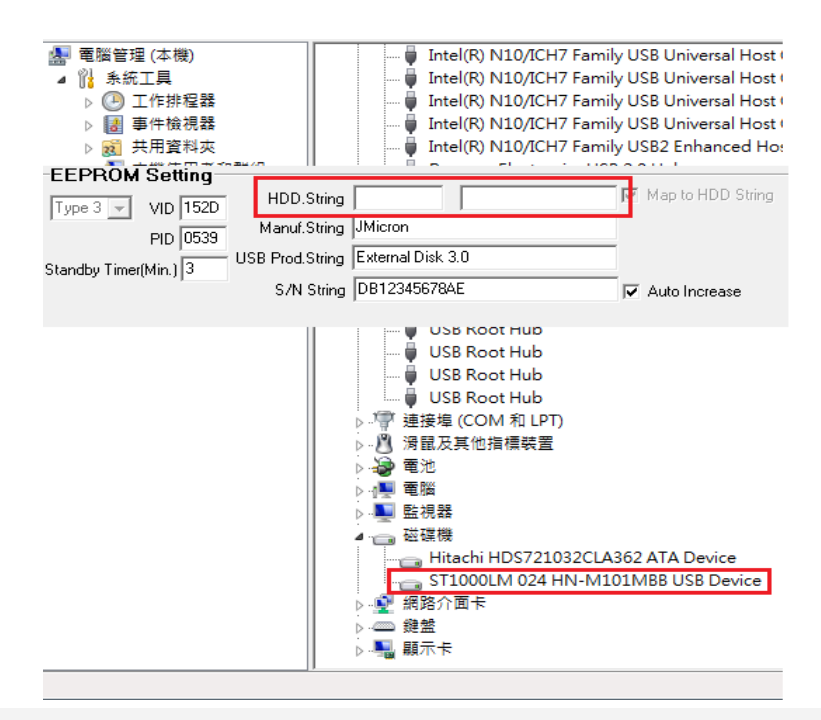

**Figure 21:** The disk name comes from HDD

The information contained in this document is the exclusive property of JMicron Technology Corporation and shall not be used, collected, reproduced, distributed and/or disclosed in whole or in part without prior written permission of JMicron Technology Corporation.

#### <span id="page-29-0"></span>**5.12** Setting group for JMS577/8/9, JMS576 and JMS561/2/5/1U Series

Both JMS577/8/9, JMS576 and JMS561/2/5/1U series can't distinguish disk device when flash is NULL. If execute fail, please attention that setting be disabling include partition, format, R/W test.

For JMS577/8/9, JMS576 series, if you need include partition, format, R/W test...etc in your update flow in ROM code, you can modify .ini item "MPPortReset=1" in .ini file.

The information contained in this document is the exclusive property of JMicron Technology Corporation and shall not be used, collected, reproduced, distributed and/or disclosed in whole or in part without prior written permission of JMicron Technology Corporation.

#### <span id="page-30-0"></span>**6 INI file Setting:**

#### <span id="page-30-1"></span>**6.1** Setting section

This section contains the setting of MP tool totally. Detail setting is:

- USBWritePerformance=0: USB write performance criteria (in MB).
- USBReadPerformance=0: USB read performance criteria (in MB).
- ShowRWPerf=1: Show the read/write test results, 0 is disable, 1 is enable.
- WriteFileName=test.bin: Test pattern, should not delete.
- ProductModel=JMicron: A customer defined string to show at the right side of the AP w/ red characters. It can be a vendor or product model string (about 15 characters).
- $\blacksquare$  WRLoop=0: Read/Write testing loop, the bigger number the longer testing time.
- RWDataSize=100: Read/Write testing file size(in MB),
- EEPROMOnly=0: if the chip only have EEPROM and doesn't have flash, for JMB20336 used only.
- SupportODD=0: 0 is for HDD only, 1 will support both HDD and ODD  $\cdot$
- CheckMaxSn=0: Enable restrict the Max SN to write
- MPVersion=1: Currently mode is for MP? 0 is RD version, 1 is for MP version.
- MPSafeRemove=0: SafeRemove after MP? 0 is manual, 1 is for auto.
- **MPEEPROMToLog=0: Log the updated EEPROM setting? 1 is enable, 0 is disable.**
- PerfShift=1.1099999666214 : Let R/W performance accord scale.
- MPPassLabel=0: Show the PASS/FAIL at the other form or the label of MP tool, 0 is show at form, 1 is show at label.
- **MPAutorun=0:** Currently mode is manual start or auto start? 0 is manual, 1 is for auto.
- **MPResetWait=30:** For chip auto reset function, wait device return value.(unit: second)
- **MPSnAToZ=0:** Allow serial number input  $A \sim Z$  to write.
- MPPortReset=0: For specific chip can issue chip reset command to reset chip at update flow. 0 is disable, 1 is enable.
- EnBarcodeMode=0: Use barcode scanner to input serial number. 0 is disable, 1 is enable.
- EnKey0SafeRemove=0:Use Key 0 to safe remove device. 0 is disable, 1 is enable.
- EnEPPTypeC=0: Enable Type-C test feature. This feature needs work with JMB339. 0 is disable, 1 is enable.
- EPPPowerGPIODelay=1000: Adjust delay time of switch power GPIO. Unit: ms. Default is 1000.
- EPPPowerOnDelay=30000:Adjust power on delay time of chip. Unit: ms. Default is 30000.
- EPPPowerOffDelay=1000: Adjust power off delay time of chip. Unit: ms. Default is 1000.

Revision1.30 26 Document No.: MTP-16002

The information contained in this document is the exclusive property of JMicron Technology Corporation and shall not be used, collected, reproduced, distributed and/or disclosed in whole or in part without prior written permission of JMicron Technology Corporation.

Note. Please attention some items only for specific chip. If you have any question please contact with JM's FAE for more detail information.

The information contained in this document is the exclusive property of JMicron Technology Corporation and shall not be used, collected, reproduced, distributed and/or disclosed in whole or in part without prior written permission of JMicron Technology Corporation.

#### <span id="page-32-0"></span>**6.2** JMEXECUTE section

This section contains the setting of execute states. Detail setting is:

- Capacity=0: Drive Capacity check. 0 means no check, 1 means use customize value, 80 means 80GB check, 1000 means 1TB check, and so on.
- CapacityCustomize=0 : Customize Capacity check value.
- FreeSpace=0: Drive free space check reference value setting.
- FreeSpaceRange=0: Driver free space range, if free space check =1, then check the value between Free Space Range and Free Space + Range.
- EnFreeSpaceCheck=0:Drive free space check after format and read write test. 0 means no check, 1 means check.
- **EnPartition=0:** Enable HDD partition? 0 is no, 1 is yes.
- EnFormat=0: Enable HDD format? 0 is no, 1 is yes.
- **EnRWTest=0:** Enable Read/Write test? 0 is no, 1 is yes.
- EnEEPROMUpdate=1: Enable EEPROM update? 0 is no, 1 is yes. This setting is exclusive with EnVenderCheck.
- **EnFWUpdate=1:** Enable Firmware update? 0 is no, 1 is yes.
- DiskFormat=0: HDD file system format, 0 is NTFS, 1 is FAT32, 2 is exFAT.
- DiskLabel=UsbDisk: Drive volume label.
- $\blacksquare$  FwFileName=path: Firmware file path.
- FmtSecPerClus=-1: HDD format with cluster size, if set -1 will be default, otherwise will be specified values, this value can't violate rules of file system.
- EnVenderCheck=0: Enable EEPROM verify? 0 is no, 1 is yes. This setting is exclusive with EnEEPROMUpdate.
- EnUSB30Check=0: Enable check USB 3.0 for JMS539/551/567/578/576/561/562/565/561U and others USB 3.0 devices.
- EnSWCopy=0: Enable Software copy files function? 0 is no, 1 is yes.
- $\blacksquare$  SwImgPath=path: The source files path
- SwDstFolder=path: The destination folder to copy, NOT contain the driver letter. If path = NULL is means copy to destination driver root.
- EnFWCheck=0: Enable Firmware check? 0 is no, 1 is yes. It can't execute with firmware update together.
- EnFolderCompare=0: Enable folder compare? 0 is no, 1 is yes.
- bAdvenceCompare=0: Enable advance compare? 0 is no, 1 is yes. Advance compare is comparing file content.
- EnCloneProduct=0: For JMS561U clone product used only.

Note. Please attention some items only for specific chip. If you have any question please contact with JM's FAE for more detail information.

Revision1.30 28 Document No.: MTP-16002

The information contained in this document is the exclusive property of JMicron Technology Corporation and shall not be used, collected, reproduced, distributed and/or disclosed in whole or in part without prior written permission of JMicron Technology Corporation.

#### <span id="page-33-0"></span>**6.3** JMEEPROM section

This section contains the setting of EEPROM values. Detail setting is:

- TableType=3: EEPROM table type, 1 is Type1, 2 are Type2, 3 are Type3.
- MapToHDName=1:EEPROM Type3 maps the manufacture string to HDD Name. 0 is no, 1 is yes.
- StrBFromHDSN=1: USB Product String comes from HDD's serial number.
- EnSNfromHDDSN=0: Bridge firmware will report HDD's serial number to OS.
- VenderID=152D: VID, 4 digits hex numbers.
- ProductID=9567: PID, 4 digits hex numbers.
- StringA=JMicron Tech: Disk Name show on Device Management, length depends on EEPROM Type1~3.
- StringB=External Disk 3.0: USB Product String, length depends on EEPROM Type1~3.
- StringC=JMicron: USB Manufacture String, length depends on EEPROM Type1~3.
- String3=DB1234567890: S/N String, length depends on EEPROM Type1~3.
- StringAInc=0: Manuf.String automatic increase 1. For Manuf. String as S/N on Type1 only. 0 is no, 1 is yes.
- StringBInc=0: Prod. String automatic increase 1. Not used now.
- String3Inc=1: S/N String automatic increase 1. 0 is no, 1 is yes.
- FlashType=-1: The Flash type. For support JM20336 flash type.
- StringMaxSn=0: The Max restriction serial number, it needs to depend on CheckMaxSN.
- EEPROMRetry=0: EEPROM burning fail retry number. 0 is no retry, 1 is one time, and 2 are two times, and so on.
- JMB509REU=0: Control JMB509 REU\_CTRL bit.
- JMB509WDHDD=0: Patch JMB509 compatibility with WD's HDD.
- StandbyTimer=3: In some chips, user can set standby timer into EEPROM.
- JM539PWMode=0: Please refer to sectio[n 6.4.](#page-35-0)
- ProductRevsion=0000 : Please refer to section [6.4.](#page-35-0)
- ODDSize=0: Setting ODD size.
- EnMultiSec=0: JMS539/551/20329/567/577/578/579/576 support logic multi sector or not, 0 is disable, 1 is enable. For JMS539B/551/329, this setting is integer values, it can be 0,1,2,3, 0 means 512 bytes each sector, and 1 is 1K bytes each sector, 2 is 2K bytes each sector, 3 is 4K bytes each sector.

For JMS567/577/578/579/576, this setting is integer values, it can be 0 or 1, 0 means 512 bytes each sector, and 1 is 4K bytes each sector.

Note. NOT all JMB20329/551 series support this feature; please contact JM's FAE for more detail information.

■ EnOver2TBMulLun=0: JMS539/551/20329 supports the HDD over 2TB be separated into multi-lun or not, 0 is disabled, 1 is enabled. If Enable this flag, the disk over 2TB will take as multi-luns with each lun less than 2T, and if

The information contained in this document is the exclusive property of JMicron Technology Corporation and shall not be used, collected, reproduced, distributed and/or disclosed in whole or in part without prior written permission of JMicron Technology Corporation.

this flag is disabled, the disk over 2TB will take as one lun, for WinXP platform, user maybe can't see the device of OS limitation.

Note. NOT all JMB20329 series support this feature; please contact JM's FAE for more detail information.

- EnManuProdStrSourceCtl=1: JMS561/2/5/1U Manufacture & Product string control.
	- 0: Default USB Manufacture string => JMicron; default USB Product string=> JMS56x Series.

1: USB Manufacture string got from NVM address[0x000628]~[0x000647]; USB Product string got from NVM address[0x000648]~[0x000667].

- EnInquiryStrSourceCtl=1: JMS561/2/5/1U Inquiry string control.
	- 0: USB string got from disk's IDENTIFY DEVICE data(Word 27-46);
	- 1: USB string got from NVM address[0x000610]~[0x000627].
		- JBOD only products: Maximum PID string is 14 bytes.
		- RAID products: Maximum PID string is 10 bytes.
- EnJMS561StandbyTime=0: En/Disable JMS561/2/5/1U series standby timer feature. Default is disable.
- BarcodeLength=0: Setting Barcode length when enable Barcode feature.

Note. Please attention some items only for specific chip. If you have any question please contact with JM's FAE for more detail information.

The information contained in this document is the exclusive property of JMicron Technology Corporation and shall not be used, collected, reproduced, distributed and/or disclosed in whole or in part without prior written permission of JMicron Technology Corporation.

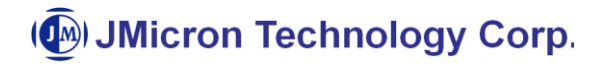

#### <span id="page-35-0"></span>**6.4** JMEEPROM section for JMS539A/551 ONLY

- JM539PWMode=0: JMS539A/551 ATA/ATAPI Power down Mode Enable or not. 1: Enable MCU issue spin down command to HDD in suspend mode. 0: Disable MCU issue spin down command to HDD in suspend mode.
- ProductRevsion=nnnn: JMS539A/551 product revision, it has the format of nnnn, where n is digital number from  $0 - 9.$

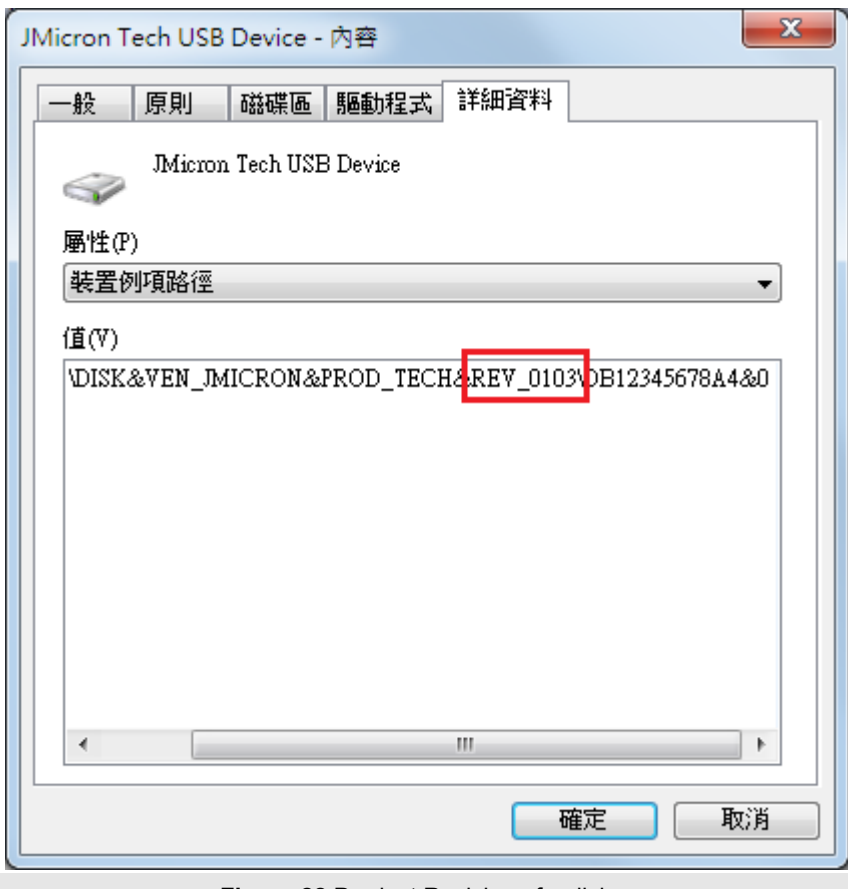

**Figure 22** Product Revision of a disk

The information contained in this document is the exclusive property of JMicron Technology Corporation and shall not be used, collected, reproduced, distributed and/or disclosed in whole or in part without prior written permission of JMicron Technology Corporation.

#### <span id="page-36-0"></span>**6.5** JMEEPROMVERIFY section

This section contains the setting of reference values for strings verify. These values only valid under enable EnVenderCheck. Only with the situation of that the chip already have defined vender strings or the EEPROM already be updated, EnVenderCheck can be enabled, otherwise shouldn't enable this setting.

Detail setting is:

- VenderID=152D: VID, 4 digits hex numbers.
- ProductID=9567: PID, 4 digits hex numbers.
- StringA=JMicron: USB Manufacture String
- StringB=External Disk 3.0: USB Product String
- DiskName=JMicron Tech: The name shows at device management, it may be HDD driver's name, Model name or StringA at section [6.3.](#page-33-0) It depends on "Map to HDD Strings" setting. Verify will check the name shows at Device Management. Figure 23.
- EnCheckDiskName=1: Enable disk name check? 0 is no, 1 is yes.

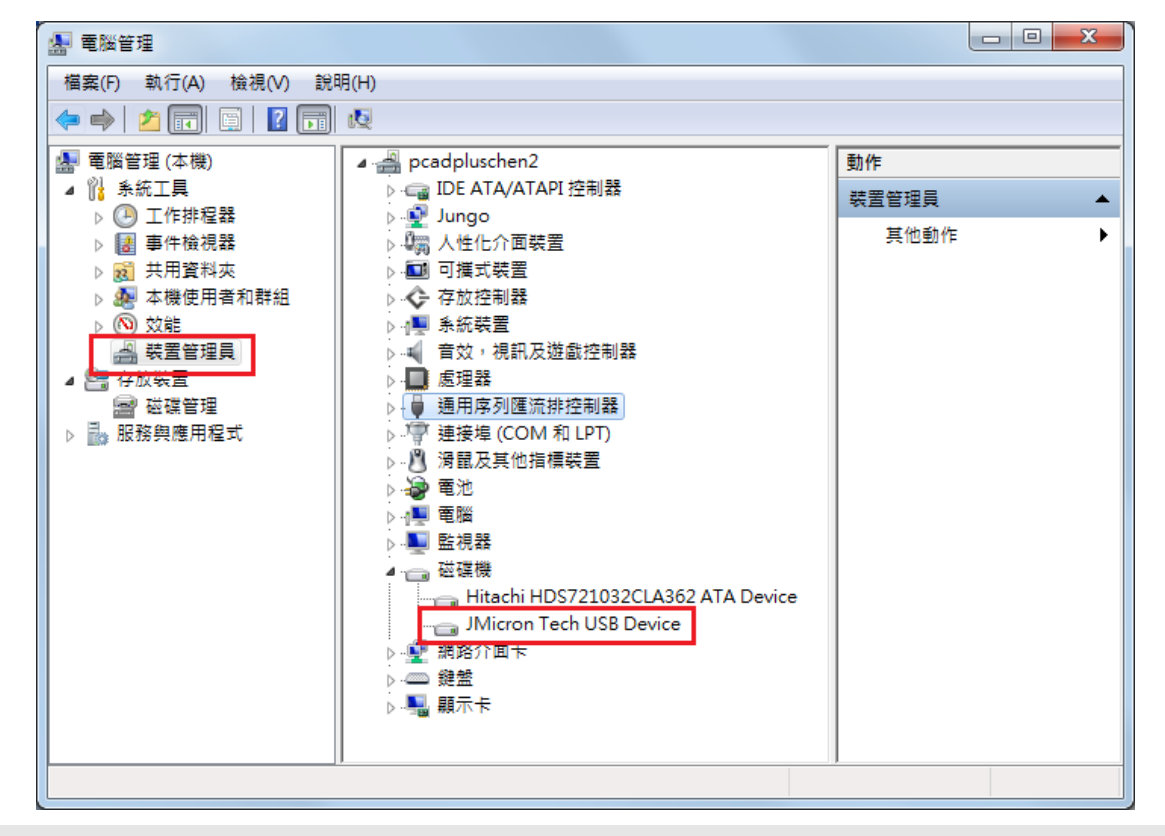

**Figure 23** the disk name of USB devices

Revision1.30 32 Document No.: MTP-16002

The information contained in this document is the exclusive property of JMicron Technology Corporation and shall not be used, collected, reproduced, distributed and/or disclosed in whole or in part without prior written permission of JMicron Technology Corporation.

- VolumeLabel=UsbDisk: The volume Label string of a disk. Figure 24.
- EnCheckVolLabel=0: Enable volume Label check? 0 is no, 1 is yes.

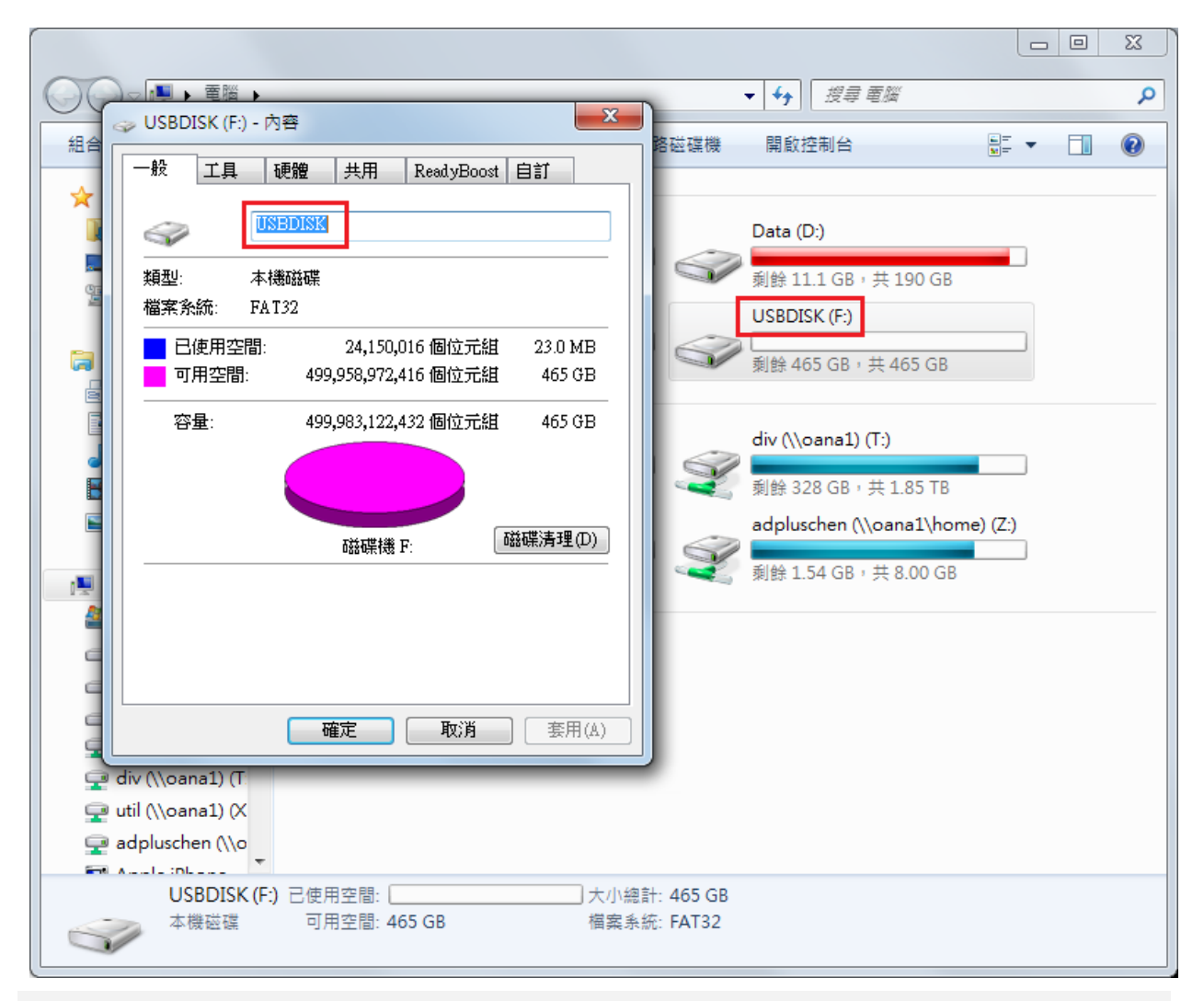

**Figure 24** the volume label of a disk

- HDDFwRev=01.01V01: The HDD Firmware revision string.
- EnCheckHDDFwRev=0: Enable HDD firmware revision check? 0 is no, 1 is yes.

The information contained in this document is the exclusive property of JMicron Technology Corporation and shall not be used, collected, reproduced, distributed and/or disclosed in whole or in part without prior written permission of JMicron Technology Corporation.

#### <span id="page-38-0"></span>**7 LOG file format**

MP TOOL execution will produce a log directory. It includes JM2033x.log, and the content record the total tested units and the passed units. The other file like: 20151202\_000.txt will record each unit's production status at the day.

JM2033x.log: Record file for the tested unit's number. TotalTestCount: MP TOOL total tested unit's number. NumberOfPass:MP TOOL total tested and passed units number. 20151202\_000.txt: Record file for the PCB tested results.

The first 8 characters represent the year (2015) month (12) and day (02) combination. The counting 3 characters are serial number, and each file with the serial number can record about 1000 units' result.

- $N<sub>0</sub>$ : Testing item number.
- Date: Testing date.
- $\blacksquare$  Time: Testing time.
- VID/PID/ManuStr/ProdStr/SN: Burned VID/PID/ManuStr/ProdStr/serial number.
- vfVIDPID: Verify VID/PID string. Success will show "Pass", fail will show "Fail". Depend on EnVenderCheck item.
- **In vfManuStr : Verify USB manufacture string. Success will show "Pass", fail will show "Fail". Depend on** EnVenderCheck item.
- vfProdStr: Verify USB product string. Success will show "Pass", fail will show "Fail". Depend on EnVenderCheck item.
- vfDiskName: Verify device disk name string. Success will show "Pass", fail will show "Fail". Depend on EnVenderCheck item.
- vfVol.: Verify device volume string. Success will show "Pass", fail will show "Fail". Depend on EnVenderCheck item.
- **u** vfHDDFWRev.: Verify HDD Firmware Revision. Success will show "Pass", fail will show "Fail". Depend on EnVenderCheck item.
- Usb3.0Check: USB 3.0 checks result. Success will show "Pass", fail will show "Fail". If this test item not select, it will show "----".
- F/W: Firmware updates result. Success will show "Pass", fail will show "Fail". If this test item not select, it will show  $"$
- EEPROM: EEPROM update result. Success will show "Pass", fail will show "Fail". If this test item not select, it will

The information contained in this document is the exclusive property of JMicron Technology Corporation and shall not be used, collected, reproduced, distributed and/or disclosed in whole or in part without prior written permission of JMicron Technology Corporation.

show "----".

- FW Check: Check firmware result. Success will show "Pass", fail will show "Fail". If this test item not select, it will show "----".
- ReLink: Device re-links result. Success will show "Pass", fail will show "Fail". If this test item not select, it will show  $^u$ ---- $^u$ .
- Part.: Partition test result. Success will show "Pass", fail will show "Fail". If this test item not select, it will show "----".
- Format: Format test result. Success will show "Pass", fail will show "Fail". If this test item not select, it will show  $u_{\text{max}}$
- R/W: R/W test result. Success will show "Pass", fail will show "Fail". If this test item not select, it will show "----".
- Speed: Speed test. This is bundle with the R/W test while INI file has ShowRWPerf=1. It will show the Read/Write performance in MB. If this test item not select, it will show "----".
- SW Copy: Files copy result. Success will show "Pass", fail will show "Fail". If this test item not select, it will show  $"$ ----".
- FolderCompare: Files compare result. Success will show "Pass", fail will show "Fail". If this test item not select, it will show "----".
- Result: Above selection tests all success will show "Pass", otherwise will show "Fail".

The information contained in this document is the exclusive property of JMicron Technology Corporation and shall not be used, collected, reproduced, distributed and/or disclosed in whole or in part without prior written permission of JMicron Technology Corporation.

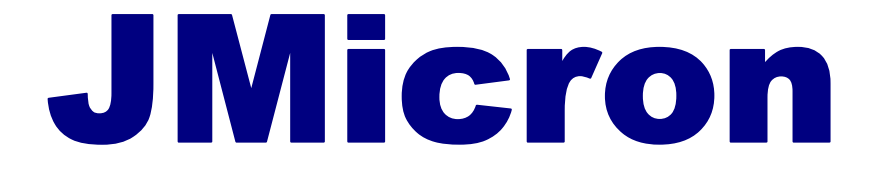

# *Storing the World Bridging the Future*